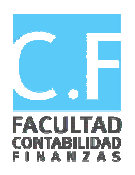

**Univer rsidad de Sancti Sp píritus "José Ma rtí Pérez"**

**Facultad de Contabilidad y Finanzas** 

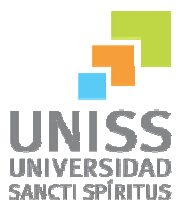

## **TRAB BAJO DE D DIPLOMA**

TEMA: Aplicación de un Sistema de Información Contable en el Subsistema de Activos Fijo en la UEB Tecnoazúcar Sancti-Spiritus.

AUTORA: Dailé de los Ángeles Bencomo Valdivia

TUTORA: Mtr. Maydelín Orozco García

**Mayo, 20 013** 

#### **AGRADECIMIENTOS**

A mi madre y esposo, a quienes quiero y admiro infinitamente, ellos han sido la razón principal de mi esfuerzo y mis logros en estos años.

 A mis hijos por quienes he luchado todos estos años de estudios para que vean en mí un ejemplo a seguir de sacrificio y entrega.

A mi tutora, por su dedicación y optimismo.

A todo el claustro de profesores, por su profesionalismo.

A mis compañeros de trabajo, y especialmente a la directora de UEB, a la Especialista contable, y al resto que han hecho posible con su granito de arena este sueño, quienes me brindaron la ayuda necesaria y facilitaron toda la información, así como experiencias acumuladas lo cual permitió la realización de este trabajo.

A la Revolución, por darme la posibilidad de cursar los estudios en la Educación Superior y poder ser alguien útil a la sociedad.

#### **SÍNTESIS**

La investigación fue realizada en la UEB TECNOAZÚCAR, con el objetivo de mostrar las causas que influyen en la poca aceptación y eficiencia del subsistema de Activos Fijos, para su desarrollo fue necesario realizar el diagnóstico de la situación que presenta la entidad sobre la aplicación de las normas y procedimientos para el registro y control de los recursos. En el desarrollo del mismo se utilizaron como métodos el histórico-lógico, análisis-síntesis, inducción-deducción, método dialéctico, enfoque sistémico así como métodos empíricos tales como observación, y análisis de documentos. Con la presente investigación se hace la propuesta de aplicación de un sistema de información contable que garantice el control eficiente de los datos relacionados con el subsistema, permitiendo arribar a la conclusión de que el mismo propició elevar la eficacia y eficiencia económica de dicho subsistema y de la entidad en general, logrando resultados económicos más rápidos, seguros y fiables.

# **Índice**

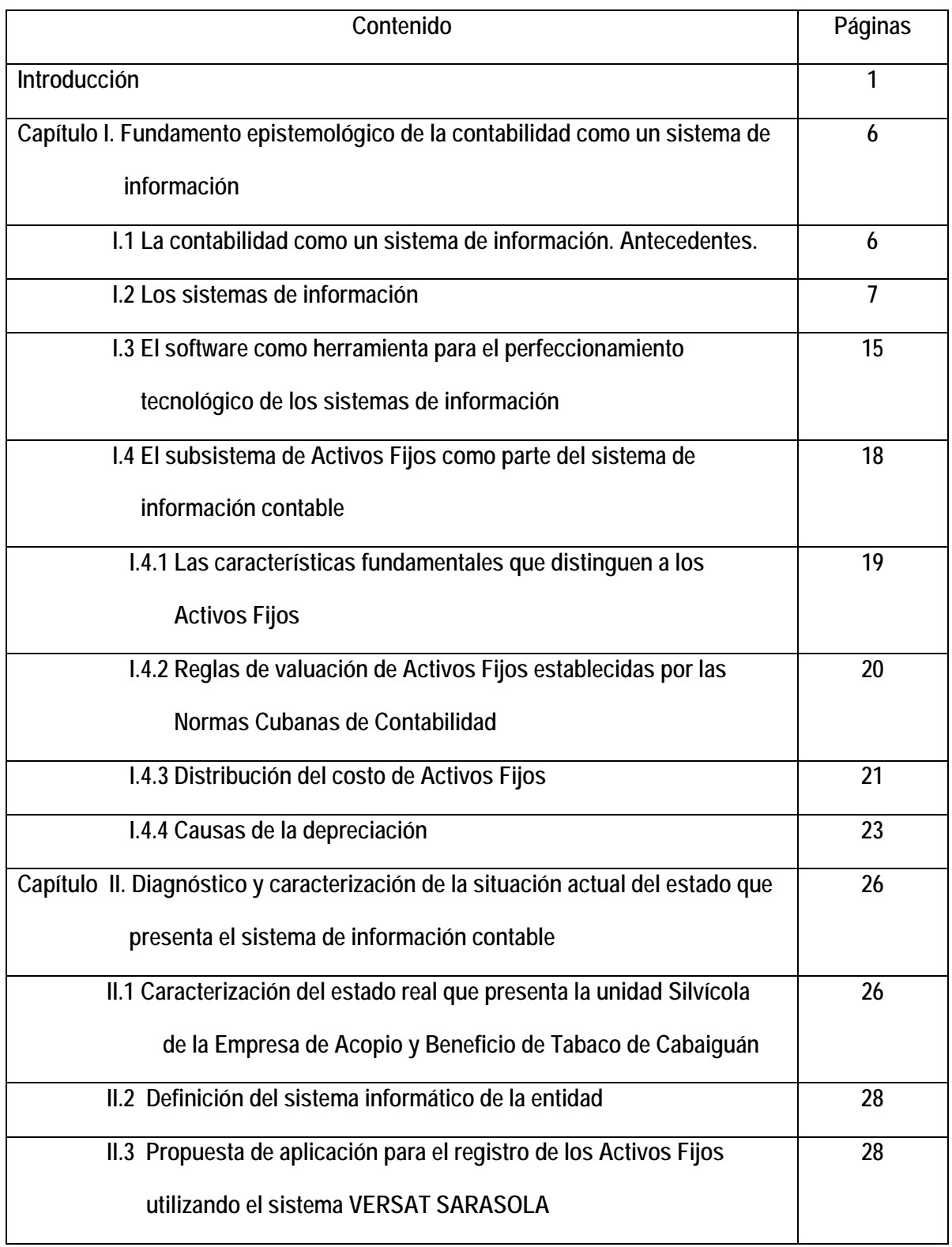

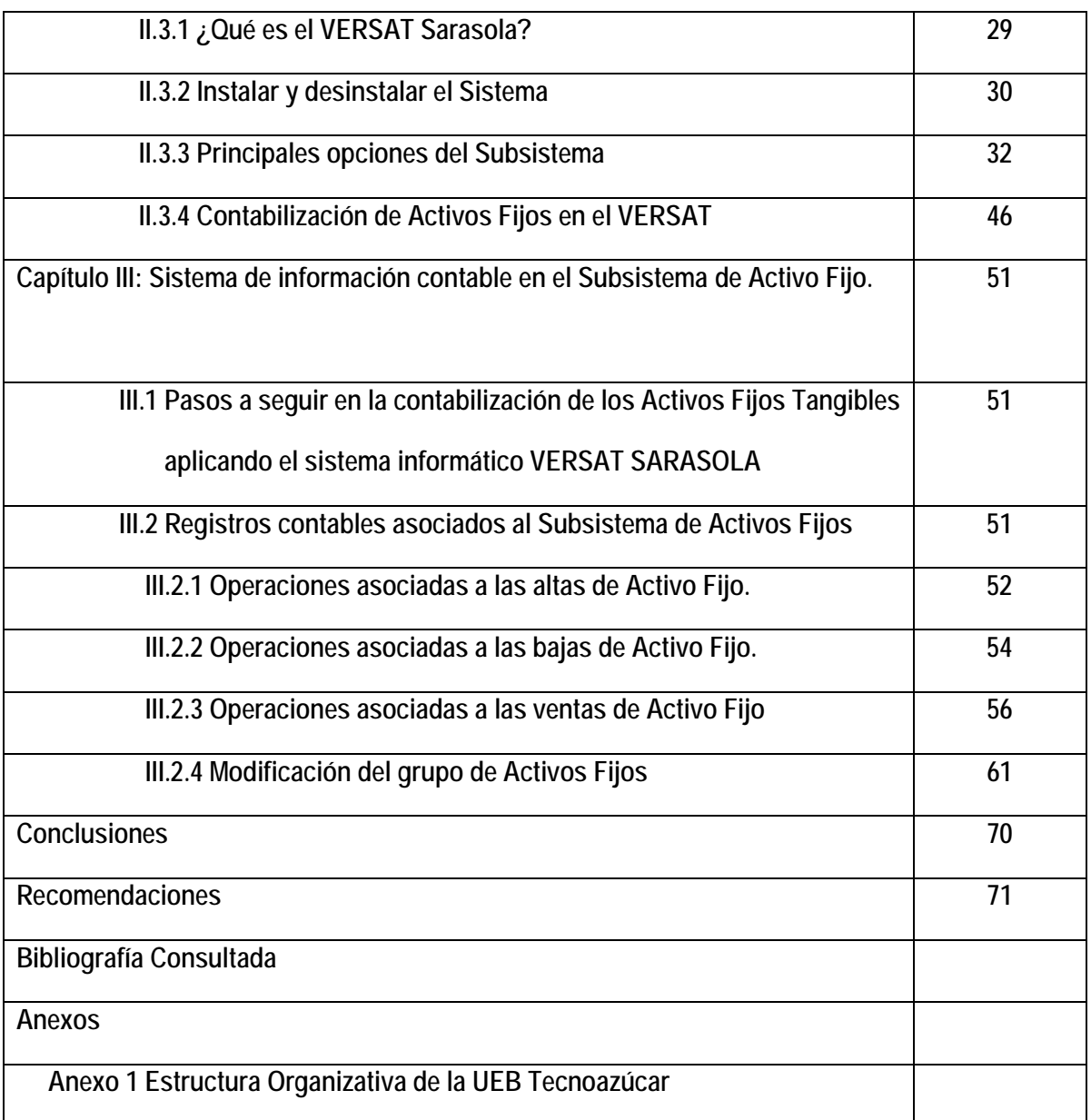

#### **INTRODUCCIÓN**

Para que un sistema de administración contable sea eficaz debe basarse en la disponibilidad de datos financieros fidedignos, exactos y oportunos. Por lo general estos datos son suministrados por el sistema contable de una organización. En la actualidad los profesionales de la actividad relacionada con las operaciones contables y financieras están preocupados por dotar a los procesos económicos de herramientas y recursos tecnológicos relacionados con la información y comunicación, aplicando las técnicas de diseño de los sistemas informáticos a las transacciones económicas y a los subsistemas contables con que cuenta una entidad.

El beneficio de esta interacción está determinado por el perfeccionamiento del proceso de información contable y financiera, y la búsqueda de una seguridad razonable en los datos que dan origen a nuevos datos y en la utilización exitosa de la información, por parte de directivos y organismos rectores.

Las concepciones e ideas acerca de la inclusión de los medios tecnológicos en las áreas económicas, conjuntamente con las necesidades de las entidades en perfeccionar sus sistemas de información, aparecen en las investigaciones que se originaron al paso de la computación desde su origen a mediados del siglo XX y hasta la actualidad, cuando este fenómeno ha cobrado terreno en todas las dimensiones de la vida social, económica y política de la sociedad contemporánea.

El impacto de la tecnología en la profesión contable está fuera de toda duda. Para **(Elliot, 1992)** las tecnologías de la información son el motor del cambio que conduce a una nueva era post-industrial que amenaza con dejar obsoletas todas las estructuras empresariales que no sepan adaptarse.

En el diseño de los sistemas de información existen una gran variedad de investigaciones que se sustentan en el intento de crear nuevos software para perfeccionar los sistemas informáticos, de manera que permitan mejorar las condiciones existentes y convertir el proceso en más eficiente y rentable.

En la actividad económica y financiera en ocasiones no existen sistemas informáticos que garanticen la eficacia del flujo de la información contable y su procesamiento de manera completa en la operatividad de la contabilidad constructiva. Por consiguiente la búsqueda de alternativas encaminadas a mejorar los sistemas de información por computadoras es una tarea investigativa sin agotamiento y que por su novedad se hace necesaria en el contexto empresarial.

En el estudio preliminar realizado se comprobó que existe variedad de software para el control los sistemas de contabilidad de las entidades pero muy pocos incluyen el subsistema de activos fijos. En la mayoría de las entidades donde se lleva el subsistema de activos fijos de forma automatizada, se realiza a través de hojas de cálculo lo que no les permite a los usuarios de esta información disponer del histórico de las operaciones derivadas de estas.

Estas realidades son especialmente relevantes en los momentos actuales según lo orientado en los lineamientos del VI Congreso del Partido en que la empresa cubana desarrolla un esfuerzo por su autosostenibilidad económica y financiera. Lineamientos 15, 16, 68, 79, 83, 181, 208, 211 y 212, donde muchas entidades no están explotando adecuadamente y al máximo de sus posibilidades las tecnologías con que cuentan, estos problemas inciden negativamente en la gestión y control de los Activos Fijos, hasta que no se aplique un software para este subsistema, será ineficiente e inexacta la gestión de dicha información lo que justifica la **situación problémica** de la presente investigación.

Por tal motivo el **Problema Científico** está dado por:

¿Cómo aplicar el sistema de información contable VERSAT para la ejecución de cada una de las operaciones relacionadas con el subsistema de Activos Fijos en la UEB Tecnoazucar?

**Objetivo General:** Aplicar el sistema de información contable VERSAT para la ejecución de cada una de las operaciones relacionadas con el subsistema de Activos Fijos analizando sus ventajas y desventajas.

### **Objetivos Específicos:**

- 1. Realizar la revisión bibliográfica y el análisis de la documentación relacionadas con las normas y procedimientos que regulan los procesos informáticos y contables,
- 2. Diagnosticar la gestión de la información contable en el subsistema de Activos Fijos en la UEB Tecnoazúcar SS
- 3. Aplicar el sistema de información contable VERSAT en el subsistema de Activo Fijo.
- 4. Valorar la factibilidad de la propuesta.

**Hipótesis:** si se aplica el sistema de información contable VERSAT en el subsistema de Activo fijo en la UEB Tecnoazucar se logrará una información fidedigna, relevante, comparable y comprensible sobre dichos datos.

### **Variables**

**Variable Independiente:** Sistema de Información contable

**Variable Dependiente:** Aplicación correcta del subsistema de Activo Fijo

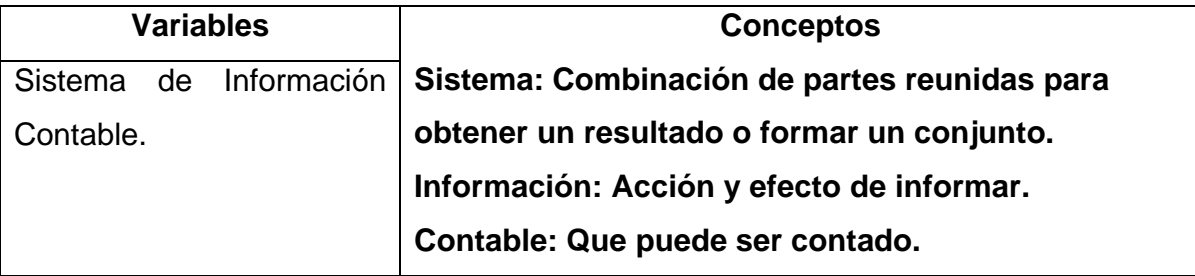

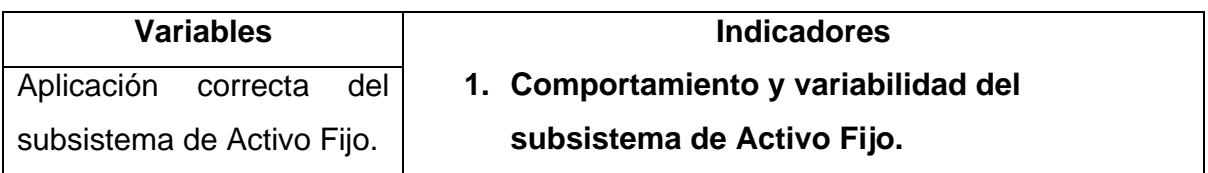

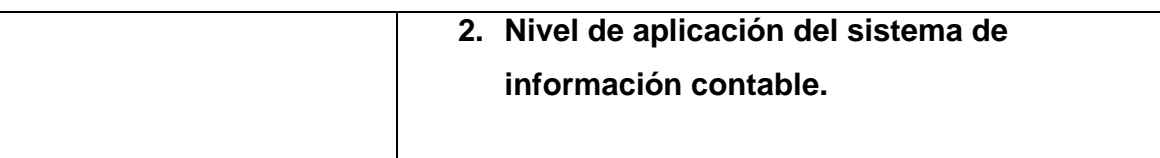

### **Métodos de investigación:**

En la presente investigación se utilizarán los siguientes métodos: histórico-lógico, análisis-síntesis, inducción-deducción que permitirá diseñar el marco teórico de la investigación, así como los métodos empíricos tales como la observación, entrevistas, análisis de documentos, y técnicas de análisis estratégicos y contables para el diagnóstico de la investigación. En el desarrollo de la investigación estará presente el método dialéctico y el enfoque sistémico.

El **aporte práctico** de esta investigación está vinculado con la aplicación del software que se pondrá en explotación en la en la UEB Tecnoazucar.

El **aporte metodológico** consiste en la necesidad de aumentar la eficiencia del sistema contable, así como mejorar los procesos de gestión de la información, específicamente el subsistema de Activos Fijos.

La presente investigación se estructura en introducción, tres capítulos:

Capítulo I: Fundamento epistemológico de la contabilidad como un sistema de información.

En este capítulo se ofrece una panorámica de los principales aspectos teóricos relacionados con los sistemas de información contable y su aplicación, que sirvieron de base para la contextualización del problema y la obtención del sustento de la propuesta.

Capítulo II. Diagnóstico y caracterización de la situación actual del estado que presenta el sistema de información contable

Se expone una caracterización del estado real que manifiesta la entidad objeto de investigación, así como las necesidades que manifiestan los especialistas que laboran en la actividad contable y los dirigentes de la empresa de acuerdo a la implementación de un sistema informático que dinamice el proceso contable del subsistema de Activos Fijos en la entidad objeto de estudio.

Capítulo III. Sistema de información contable en el Subsistema de Activos Fijos.

Se aplica un sistema de información contable en el subsistema de Activos Fijos para el procesamiento de la información que perfeccione el sistema de información con que cuenta la entidad.

Este trabajo ofrece conclusiones derivadas de la investigación y se expresan las recomendaciones que pueden ser de utilidad para su aplicación en el procesamiento de la información contable. Además se expone la bibliografía consultada y los anexos necesarios.

## **Capítulo I. Fundamento epistemológico de la contabilidad como un sistema de información**

En el presente capítulo se aborda la contabilidad como un sistema de información, se define el software como una herramienta para el perfeccionamiento tecnológico del mismo, el subsistema de Activo Fijo como parte de este, las características fundamentales que lo distinguen, distribución del costo y las reglas de valuación establecidas por las Normas Cubanas de Contabilidad.

#### **I.1 La contabilidad como un sistema de información. Antecedentes**

Desde hace miles de años, la contabilidad se ha adaptado a las necesidades informativas de las unidades económicas en las que opera. En la rudimentaria contabilidad de la cultura egipcia, donde sólo era necesario un sistema contable basado en la partida simple, los hechos económicos eran anotados en un papiro, donde se expresaban de manera directa los activos y las obligaciones.

Desde los sistemas económicos basados en la agricultura hasta el creciente comercio y posteriormente la Revolución Industrial, demandaron necesidades de información mucho mayores, que se apoyaron en la partida doble, desarrollada por pioneros de la contabilidad como Lucca Paccioli. Esta es la época de la teneduría de libros, que se caracteriza por la mera conservación de los registros.

Esta época dominó desde el inicio de la comercialización hasta la Era Industrial. Desde el punto de vista de necesidades de los usuarios, se considera la época del beneficio, caracterizada por la medición de activos e ingresos. Producto de las necesidades de la Revolución Industrial, esta época condujo al desarrollo de los estados financieros, siendo el beneficio neto el documento de información más importante que preparaban tanto para usuarios internos como externos.

En la segunda mitad del siglo XX se produce un acontecimiento muy importante, la invención de los primeros ordenadores y su posterior aplicación a la contabilidad. Son los inicios de la Era de la Información, donde cobra auge el uso de macro computadoras. Esta fue la primera revolución en la tecnología de la información en la cual un ordenador centralizado era compartido por muchos usuarios que se conectaban al mismo con terminales. En sus inicios, estos primitivos sistemas informatizados se limitaban a reproducir los sistemas de contabilidad manuales, es decir, repetían el mismo procedimiento pero con ordenador. Se recogía la misma información, se generaban los mismos informes, que se envían al mismo destinatario y se mantenía la misma organización departamental. Naturalmente, la mayor velocidad del ordenador hizo más eficientes a los sistemas computarizados.

El siguiente paso en la evolución del ordenador se corresponde con el desarrollo de la computación personal descentralizada, caracterizada por un radio de una persona para un computador. Desde 1981, con el nacimiento del primer ordenador personal IBM, la tecnología de la información progresó hasta el punto en el que cada individuo podía tener un ordenador. Esto generó el efecto de descentralizar el uso del ordenador y la creación de un mercado para el desarrollo de una cantidad asombrosa de equipos y programas nuevos a precios asequibles.

Hoy en día, las necesidades de información se encuentran en una nueva época en la que han cambiado: más allá de las rígidas normas contables, los directivos e inversores manifiestan nuevas necesidades de información ligadas a la valoración de activos intangibles como el conocimiento o la satisfacción de la clientela.

Existen necesidades de información que no están cubiertas por los estados contables tradicionales: información sobre los riesgos a que está sometida la empresa, el impacto medioambiental, la gestión del capital intelectual, la capacidad de innovación, el grado de satisfacción de los clientes, la capacidad de aprendizaje y motivación de los empleados.

#### **I.2 Los sistemas de información**

Actualmente el perfeccionamiento, control y manejo de la información contable en las empresas avanza a pasos agigantados. Este movimiento arrollador va de la mano con los cambios que surgen en la tecnología, las nuevas demandas de información, los

cambios sociales, culturales y económicos existentes en nuestro país y el mundo. Todo esto pone de manifiesto el nuevo camino que debe seguir la contabilidad y el profesional contable, pues la contabilidad es quizás una de las actividades más importantes, por no decir la más importante, dentro del campo de los negocios, dada su naturaleza de informar acerca del incremento del patrimonio, la productividad y el posicionamiento de las entidades en los ambientes competitivos del mercado.

El impacto de la tecnología en la profesión contable está fuera de toda duda. Las tecnologías de la información operan como motor del cambio que permite dar respuesta a las nuevas necesidades de información.

En el mundo de hoy aparte de seguir apoyándose en la contabilidad manual que en sí misma plantea la validez de la información contable, debe encontrar y aplicar nuevos elementos y tecnologías que le permitan de una manera integral reflejar todo lo que ocurre en la empresa evidenciándolo en los estados financieros y en los respectivos informes. Un efecto que produce estos nuevos cambios en la presentación de la información es que hace que sobresalga en medio de otras empresas.

Los sistemas de información contable siempre han desempeñado un importante lugar en el mercado como elemento control y organización, sin embargo no debe de limitarse solo a esa función, dado que nos encontramos en la necesidad de buscar el poder explicativo de los sistemas de información en el comportamiento de los usuarios de la información empresarial, así no solo se busca un manejo técnico en la empresa sino que se tomen todos los componentes de la empresa tanto tangibles como intangibles que nos permitan competir en un entorno que cada vez es más fuerte y más agresivo.

La introducción de nuevos conceptos en los sistemas contables va de la mano con el análisis del impacto de las nuevas tecnologías.

Los sistemas de información responden a la satisfacción de necesidades de una organización o de un individuo o grupo. Por tanto, se diseñan para responder a objetivos concretos y en su operación, permanentemente se intenta comprobar el grado de eficiencia del mismo. Por lo tanto el elemento vital de un sistema de información es su uso.

Según Muñoz Cruz "un sistema de información es un conjunto de elementos o componentes relacionados con la información que interaccionan entre sí para lograr un objetivo: facilitar y/o recuperar información." (Muñoz Cruz, V. 1998, pp. 509).

Esto hace que los sistemas de información y sus usuarios se integren. Entre ellos se establece una estrecha interrelación. Por tal motivo básico trabajan para satisfacer a su ambiente y se nutren del mismo ratificando su condición de sistema abierto. Por su puesto, los contextos sociales y técnicos ejercen una influencia notable en los sistemas de información. De ahí la importancia que tiene el estudio del ambiente que rodea a estos sistemas de información y a los componentes que radican en él.

Según Serrano, "Un sistema de información es un conjunto de elementos interrelacionados que recoge datos, los procesa y convierte en información, que almacena y posteriormente distribuye a sus usuarios". (Serrano, 2005).

Todas estas concepciones coinciden en definir el Sistema de Información como un conjunto de elementos que interactúan entre sí con el fin de apoyar las actividades de una empresa o negocio. En un sentido amplio, un sistema de información no necesariamente incluye equipo electrónico (hardware). Sin embargo en la práctica se utiliza como sinónimo de "sistema de información computarizado".

Los elementos que interactúan entre sí son el equipo computacional, el recurso humano, los datos o información fuente, programas ejecutados por las computadoras, las telecomunicaciones y los procedimientos de políticas y reglas de operación.

Un Sistema de Información realiza cuatro actividades básicas:

Entrada de información: proceso en el cual el sistema toma los datos que requiere para procesar la información, por medio de estaciones de trabajo, teclado, discos 3 1/2, CD, DVD, cintas magnéticas, código de barras.

Almacenamiento de información: es una de las actividades más importantes que tiene una computadora, ya que a través de esta propiedad el sistema puede recordar la información guardada en la sesión o proceso anterior.

Procesamiento de la información: esta característica de los sistemas permite la transformación de los datos fuente en información que puede ser utilizada para la toma de decisiones, lo que hace posible, entre otras cosas, que un tomador de decisiones genere una proyección financiera a partir de los datos que contiene un estado de resultados o un balance general en un año base.

Salida de información: es la capacidad de un sistema de información (S. I.) para sacar la información procesada o bien datos de entrada al exterior. Las unidades típicas de salida son las impresoras, graficadores, monitores, cintas magnéticas, discos 3 1/2, CD, DVD, la voz.

De lo anterior se deriva que la función de los S. I. representa:

Una colaboración importante para la eficiencia operacional, la productividad y la moral del empleado, y el servicio y satisfacción del cliente.

Una fuente importante de información y respaldo importante para la toma de decisiones efectivas por parte de los directivos de empresas.

Un ingrediente importante para el desarrollo de productos y servicios competitivos que den a las organizaciones una ventaja estratégica en el mercado global.

Una oportunidad profesional esencial, dinámica y retadora para millones de hombres y mujeres.

De esta manera la Contabilidad forma parte de un sistema de información, donde captura, procesa, almacena y distribuye un tipo particular de dato, la información financiera, vital para la correcta toma de decisiones en la empresa.

Aunque en las empresas hay sistemas de información que son informales y no están informatizados, como las redes de circulación de rumores en una oficina, el sistema informativo contable actual se basa en los ordenadores como pieza clave del mismo.

Estos sistemas tienen tres características estructurales básicas: los elementos que lo componen, las relaciones entre los mismos y los límites que determinan los elementos que pertenecen o no al sistema.

Elemento o componente es cualquier entidad o proceso que pueda ser identificada como una unidad dentro de un sistema. Lo significativo para que varios elementos constituyan un sistema es su interacción. Cada elemento o componente de un sistema tienen atributos que pueden variar según el caso, y como quiera que estas características pueden tener diferencias o cambios se les considera una variable. Estos componentes como se mencionó anteriormente, que constituyen una unidad dentro del sistema pueden ser entidades o procesos. Entidades pueden ser una persona, un objeto, un grupo. Los procesos son un conjunto de tareas relacionadas en forma lógica, que se desarrollan para obtener un resultado definido.

En tal sentido, todo sistema es un subsistema de otro; a su vez, todo subsistema es un sistema al que se le subordinan otros subsistemas. Este es el llamado principio de relatividad. Sin embargo, siguiendo el principio de la relatividad, cada uno de los componentes es un sistema (Almacenes, sistema contable) en el que podemos identificar en cada caso subsistemas (el sistema de Activos Fijos es un subsistema del sistema contable). Si se sigue este principio cada sistema es un subsistema de otro mayor y todo subsistema está constituido por componentes genéricos que con relación a este sistema constituyen sus subsistemas.

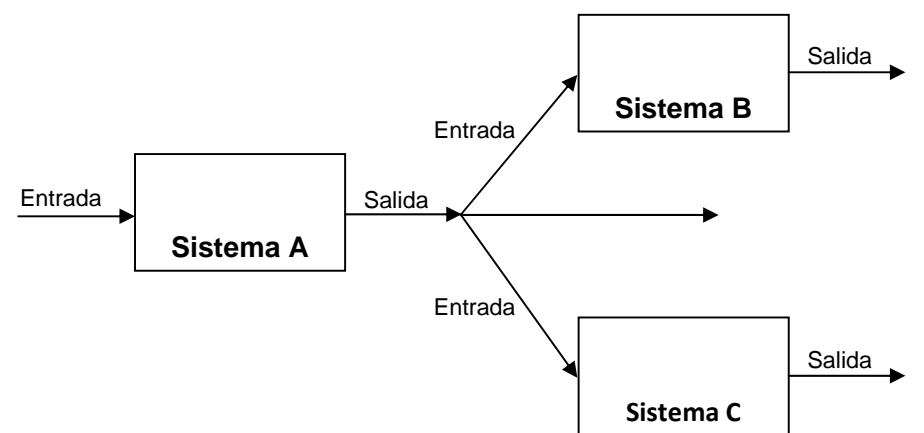

Figura 1. *Relación entre sistemas.* 

Todo lo que se encuentra fuera de un sistema constituye su ambiente. Entre el sistema y su ambiente existe una frontera. Siguiendo los principios mencionados, como todo subsistema también es un sistema con relación a otro, pudiera perfectamente confirmarse que existe más de un ambiente, y que depende de la interacción que se establezca entre el sistema en cuestión y su alrededor.

Así, si se considera que el subsistema de Activos Fijos también es un sistema, su ambiente sería el ambiente contable de la entidad que de una forma u otra tenga que ver con estos activos. La frontera es el punto que separa al subsistema de Activos Fijos de su ambiente contable. Es lo que hay que cruzar para penetrar en el sistema. Para interactuar con el subsistema de Activos Fijos tiene que ser la persona, o las personas, que sean miembros del departamento contable y que estén autorizados a manejar la información con que trabaja el subsistema mismo.

Todo aspecto del ambiente que al interactuar con el sistema lo afecte, constituirá una entrada. Cualquier operación que se efectúe con los Activos Fijos modificará la estructura física y de saldos. Todo efecto del sistema en su ambiente es una salida.

Por consiguiente, todo componente establece una interrelación con otro, cualquier interrelación en sentido opuesto de la interrelación se denomina retroalimentación.

En la figura siguiente se representa un sistema con dichos elementos.

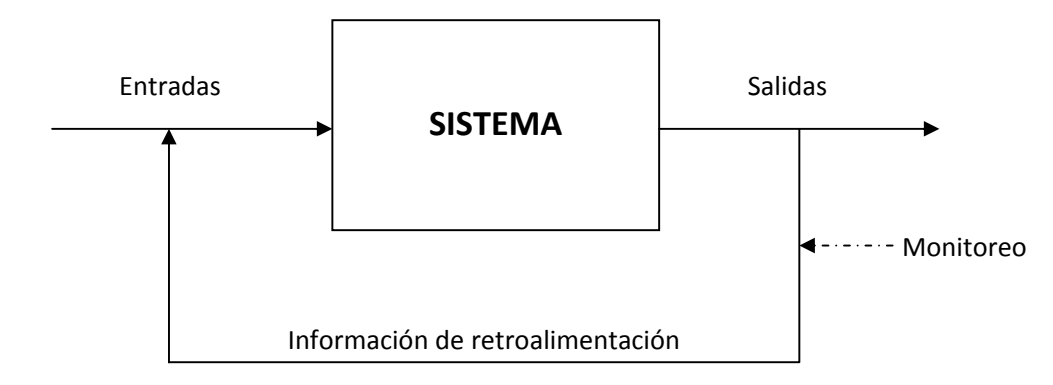

Figura 2. *Representación general de un sistema.*

Según Pojuan los sistemas de información tienen dos principios básicos:

Su rol: Facilitar el acceso a la información.

Su misión: Apoyar la razón de ser de aquel al que está subordinado, o sea su misión siempre está al servicio de otros. (Pojuan.G. 2004, pp19.)

Para comprender los sistemas de información hay que conocer que existen necesidades en las organizaciones y comunidades que deben ser satisfechas. También hay que dominar las complejidades de cómo se maneja la información y cuáles son las potencialidades de los medios que se emplean para organizar y recuperar información.

Cuando se cuenta con una colección de datos, se tiene un caudal importante de conocimientos y sucesos registrados que debe estar en función de apoyar un objetivo concreto. La información siempre debe estar en función de la acción por lo que una colección de datos e información "muerta" no cumple objetivo alguno. Si los datos que han sido registrados y almacenados en algún soporte (bases de datos, ficheros de texto) no son consultados ni utilizados el sistema de información que los contiene no cumple objetivo ninguno.

El caudal de información que se genera cada día es tan diverso y rico que la mente humana no es capaz de retener en su memoria toda aquella información que puede ser revelante. El hombre va seleccionando permanentemente toda aquella que considera revelante para su actividad. Las grandes computadoras fueron simplificándose y se

fueron generando configuraciones que se adaptaban a las necesidades diarias del hombre de negocios, del investigador y de todos los que hacen un alto uso de información.

Los sistemas de información deben cumplir los siguientes objetivos:

Automatizar los procesos operativos.

Proporcionar información de apoyo a la toma de decisiones.

Lograr ventajas competitivas a través de su implantación y uso.

Se debe velar siempre por el funcionamiento de los sistemas de información, intentando optimizar y perfeccionar sus componentes. Una valoración permanente de las funciones del sistema constituye una clave para su éxito. Como se ha expresado anteriormente, los sistemas de información existen para ser usados. Todo es susceptible a ser cambiado y el cambio es algo permanente. Las últimas décadas han mostrado notables cambios en enfoques y estructuras. La filosofía de gestión de la información se ha visto notablemente modificada a partir de nuevos enfoques y orientaciones. Diferentes aspectos han originado estos cambios, la información no estructurada se ha convertido en una constante en la medida que la información organizacional ha ido transitando hacia formatos digitales. El trabajo en grupos, así como la organización por proyectos se ha ido generalizando. Las personas están cada vez más involucradas en la gestión de proyectos. El reordenamiento y diseño de los sistemas de información se ha tornado en un reto importante. Un mayor dominio de las posibilidades de la tecnología es vital, así como lo es el desarrollo de metodologías para operar y gobernar estos cambios. El comportamiento del sistema de información puede ser abordado de diferentes ángulos. (Pojuan.G. 2004, pp 116)

Es muy importante, por la repercusión que puede tener, despejar la situación del usuario, sus necesidades y solicitudes. Un sistema puede que no esté entregando las respuestas esperadas, pero puede ser que el usuario no esté realizando adecuadamente, por algún motivo, las demandas. Las necesidades de los usuarios deben ser estudiadas por parte del sistema para conocer el tipo de demanda, velocidad de respuesta deseada, tipo de información deseada, presentación mejor asimilada, cantidad de información que puede asimilar el usuario. Las tecnologías de la información pueden y deben producir también cambios en el diseño de sistemas de información.

En cuanto al impacto de las tecnologías de la información en sistemas de información contable es necesario distinguir entre aquellas mejoras que sólo afectan a aspectos cuantitativos y aquellas que permiten que nuevos métodos de trabajo contable puedan llevarse a cabo o permitan diseñar nuevos sistemas de información.

Esto es muy positivo por el ahorro en tiempo y dinero que supone, pero no introduce cambios metodológicos. No sólo es cuestión de velocidad, las tecnologías de la información pueden y deben producir también cambios en el diseño de sistemas de información.

## **I.3 El software como herramienta para el perfeccionamiento tecnológico de los sistemas de información**

El manejo de datos e informaciones constituye uno de los aspectos más importantes para cualquier organización contemporánea. El manejo de información abarca diferentes actividades como la recolección, almacenamiento, recuperación, difusión hacia lugares y personas, así como el uso que de ellas se hace para varias actividades dentro de una organización.

Los Sistemas de Información y las Tecnologías de Información han cambiado la forma en que operan las organizaciones actuales. A través de su uso se logran importantes mejoras, pues automatizan los procesos operativos, suministran una plataforma de información necesaria para la toma de decisiones y, lo más importante, su implantación logra ventajas competitivas o reducir la ventaja de los rivales.

Las Tecnologías de la Información han sido conceptualizadas como la integración y convergencia de la computación, las telecomunicaciones y la técnica para el procesamiento de datos donde sus principales componentes son: el factor humano, los contenidos de la información, el equipamiento, la infraestructura, el software los mecanismos de intercambio de información, los elementos de política y regulaciones, además de los recursos financieros.

Los componentes anteriores conforman los protagonistas del desarrollo informático en una sociedad, tanto para su desarrollo como para su aplicación, además se reconoce que las tecnologías de la información constituyen el núcleo central de una transformación multidimensional que experimenta la economía y la sociedad; de aquí lo importante es el estudio y dominio de las influencias que tal transformación impone al ser humano como ente social, ya que tiende a modificar no sólo sus hábitos y patrones de conducta sino, incluso, su forma de pensar.

El software más que un producto representa todo un proceso que combina y distribuye datos e informaciones que permiten agilizar y suministrar la información con calidad y de manera oportuna. En este sentido es considerado el proceso como más importante que el producto. El proceso es más importante ya que el producto surge de lo eficaz y eficiente que sea el proceso de desarrollo del producto de software. El proceso se enmarca en una disciplina de desarrollo, operación y mantenimiento haciendo un software (producto) de alta calidad. (Colectivo de autores. UAP, 2005).

En este sentido, los diferentes autores asumen como software los programas de computadoras. Son las instrucciones responsables de que el hardware (la máquina) realice su tarea. Como concepto general, el software puede dividirse en varias categorías basadas en el tipo de trabajo realizado. Las dos categorías primarias de software son los sistemas operativos (software del sistema), que controlan los trabajos del ordenador y el software de aplicación, que dirige las distintas tareas para las que se utilizan las computadoras.

De donde el software de Aplicación es un programa informático diseñado para facilitar al usuario la realización de un determinado tipo de trabajo. Suele resultar una solución informática para la automatización de ciertas tareas complicadas como puede ser la contabilidad. Ciertas aplicaciones desarrolladas 'a medida' suelen ofrecer una gran potencia ya que están exclusivamente diseñadas para resolver un problema específico a una entidad específica.

Por consiguiente el autor del presente trabajo asume como Software al conjunto de programas, documentos, procedimientos, y rutinas asociados con la operación de un sistema de cómputo. Distinguiéndose de los componentes físicos llamados hardware.

El software asegura que el programa o sistema cumpla por completo con sus objetivos, opera con eficiencia, esta adecuadamente documentado, y suficientemente sencillo de operar, este simplemente realiza un conjunto de instrucciones individuales que se le proporciona al microprocesador para que pueda procesar los datos y generar los resultados esperados. El hardware por si solo no puede hacer nada, pues es necesario que exista el software, que es el conjunto de instrucciones que hacen funcionar al hardware.

El software no se fábrica, se desarrolla, el hardware se fábrica. Una de las diferencias que más se notan en entre el hardware y el software es que no hay piezas de repuestos para el software, si hay un error hay que buscar en el diseño y corregirlo; en el hardware solo se cambia la pieza. En el mundo de las PC el hardware se ha convertido en un producto estándar, siendo el software suministrado con ese hardware lo que marca la diferencia.

La eficacia del modelo aplicado en el diseño del software define la efectividad de este en correspondencia con las condiciones existente en la entidad de acuerdo con los flujos de información que se procesen y la cantidad de operaciones que se generen en el proceso. Además, si el sistema que se diseña esté destinado a formar parte de un sistema mayor o general que contiene otras funciones informativas y de procesamiento de datos para su perfeccionamiento.

En un principio el desarrollo de Software se hacía sin usar metodología o técnicas, esto debido a que los sistemas eran pequeños y de muy escasa complejidad, pero a medida que avanzó la tecnología, las necesidades crecieron provocando que los sistemas de software no fueran de suficiente calidad; iniciándose una rama de la computación que

se ha hecho indispensable en la última década, esta es conocida como "Ingeniería de Software", evidentemente aún se encuentra en sus inicios pero ha ayudado a solucionar problemas en lo referente al análisis, diseño, desarrollo y mantenimiento de sistemas administrativos, los de apoyo a las tomas de decisiones o las de aplicaciones más comunes como son los de sistemas de monitoreo o los de control de procesos.

Para el desarrollo e implantación de tales sistemas es necesario realizar una serie de procesos que parten desde la comprensión del problema hasta la puesta en marcha del producto final.

La metodología a aplicar en el desarrollo del software presenta una forma de modelar la realidad de las operaciones con el fin de llevarlo al dominio del computador; a través del modelo se puede obtener una visión global del sistema para facilitar la especificación de los requerimientos, las restricciones del sistema, y de la solución del problema. Además este modelo puede ser aplicado a otros sistemas funcionales de información erigidos por otras entidades que posean estructuras informáticas acorde a la propuesta.

## **I.4 El subsistema de Activos Fijos como parte del sistema de información contable**

Los Activos Fijos son bienes o derechos adquiridos por la empresa, de carácter mas o menos permanente (duran un plazo largo), los cuales se adquieren con la intención de utilizarlos en las operaciones normales del negocio y no de venderlos.

La expresión de Activos Fijos se usa para incluir el valor de aquéllos medios que se encuentran fuera de la rotación económica. De acuerdo a su naturaleza los bienes económicos que forman el activo de la empresa pueden clasificarse en **tangibles e intangibles.** La diferencia que distingue a un activo tangible del intangible es que este último carece de sustancia física.

### **I.4.1 Las características fundamentales que distinguen a los Activos Fijos son:**

- Existencia física
- Se destinan al uso, representando facilidades operativas de carácter mercantil que posee la empresa.
- Son recursos duraderos, cuya vida útil puede extenderse a un gran número de años.
- Se desgastan con el uso y transfieren paulatinamente su valor a la producción terminada, hasta su desgaste total.
- No están destinados a la venta.

De acuerdo a sus características, pueden considerarse individualmente o como un conjunto productivo o de servicio compuesto por varios activos en funcionamiento.

Para determinar si un activo tiene la condición de Activo Fijo Tangible no es suficiente su naturaleza y sus características, sino que es necesario atender al uso y destino. Un camión, para la fábrica que lo produce, es un producto terminado, para la empresa que lo distribuye es la mercancía para la venta, y para la empresa de transporte que lo usa es un Activo Fijo Tangible.

Un edificio destinado a almacén es el producto terminado de la empresa constructora, y es un Activo Fijo Tangible para la empresa que lo utiliza para almacenar las materias primas o productos terminados, el mobiliario es un producto terminado para la empresa que lo produce, y es un Activo Fijo Tangible para la empresa que lo usa. Los ejemplos están referidos a cada activo susceptible de ser un Activo Fijo Tangible, pero en aquellos casos en que la duración del activo y sus características no sean suficientes para definir su clasificación como Activo Fijo Tangible o como útil o herramienta, se tomará como criterio adicional el que su valor exceda a 100 pesos

## **I.4.2 Reglas de valuación de Activos Fijos establecidas por las Normas Cubanas de Contabilidad**

- Los Activos Fijos Tangibles se valoran al precio de adquisición, o sea a su costo real de elaboración o de producción o en su caso, por un valor equivalente cuando se reciban bienes de uso sin contraprestación monetaria.
- El precio de adquisición incluye el precio pagado por los bienes, representado por el monto de efectivo entregado o su equivalente, más todos los gastos necesarios para colocarlos en el lugar y condiciones de uso tales como: fletes, seguros, derechos y gastos de importación, así como gastos de instalación hasta su puesta en marcha o momento de su alta.
- El costo real de elaboración incluye los costos directos e indirectos tales como: materiales, mano de obra, administración de obra, planificación y otros gastos incurridos o que se ejecuten durante el período de producción cuando esta se realiza con medios propios de la empresa.
- Los intereses por préstamos recibidos durante el período de construcción o instalación del activo pueden capitalizarse o considerarse como gastos del ejercicio económico mientras que los que se incurren a partir de que el activo esté en condiciones de entrar en servicios no serán capitalizables registrándose como gastos del período.
- Los Activos Fijos Tangibles recibidos en donación sin que exista un valor de origen deben ser contabilizados a un valor estimado que represente el desembolso que hubiera sido necesario efectuar para adquirirlos en las condiciones que se reciban.
- Los Activos Fijos Tangibles adquiridos en moneda extranjera se registrarán en la moneda nacional, aplicándose la tasa de cambio vigente en la fecha de adquisición.
- Los activos recibidos sin costo alguno o a un costo inadecuado se valoraran al precio vigente de adquisición y de no existir este, se efectuará a través de avalúo realizados por peritos.

Las Normas Cubanas de Contabilidad establecen que los **Activos Fijos Intangibles**, se valoran a su costo de adquisición o a su costo real de desarrollo o producción. Dentro del costo se considerarán todos los gastos en que se incurra en su obtención. Cuando no exista contrapartida monetaria se valoran por la estimación que se efectúe por peritos.

### **I.4.3 Distribución del costo de Activos Fijos**

Los activos fijos con la excepción de los terrenos, son de uso de la empresa por un número limitado de años y el costo de cada activo fijo se distribuye como gasto entre los años en los cuales se usan. Para describir la conversión gradual del costo de un activo fijo en gasto se usa el término de depreciación. La **depreciación** como término usado en la contabilidad tiene como finalidad aplicar el principio de asociación, es decir, distribuir el costo del activo como gasto en los períodos en los cuales el activo presta servicios

La depreciación difiere de la mayoría de los gastos ya que ésta no requiere de pago en efectivo en el momento en que es registrado dicho gasto. Por esta razón, con frecuencia, la depreciación se denomina un gasto no desembolsable.

El registro de la depreciación comprende dos aspectos en la empresa estatal:

- Dejar constancia de la distribución gradual del costo del activo en gasto.
- Ajustar el valor de la Inversión Estatal como fuente de financiamiento del Activo.

Las entidades empresariales estatales autorizadas a crear los fondos descentralizados para el financiamiento de las inversiones aprobadas y las empresas privadas o de capital mixtos, no aportarán al Fisco el gasto de depreciación, no originando este desembolso de efectivo.

El asiento para registrar la depreciación en la empresa estatal, mixta y privada, se efectúa mediante un débito a la cuenta de gasto que corresponda en dependencia de la actividad económica que desarrolla la empresa, así como el destino del activo, y un crédito a la cuenta Depreciación de Activos Fijos Tangibles.

En la cuenta Depreciación de Activos Fijos Tangibles**,** se acumula la pérdida de valor que sufren los Activos Fijos Tangibles (excepto los terrenos y animales productivos), debido al desgaste ocasionado por el uso normal o extraordinario durante los períodos que prestan servicios o participan en la producción. Esta cuenta clasifica como reguladora del activo en el nomenclador de cuenta establecido por las Normas Cubanas de Contabilidad, generalmente figura por cada grupo de activo depreciable tales como: Edificaciones y otras construcciones, maquinarias en general, equipos no tecnológicos muebles, enseres y equipos de oficina, animales, plantaciones permanentes y otros activos.

La empresa estatal autorizada a crear los fondos descentralizados, además de registrar el gasto por depreciación, efectúa un asiento donde recibe débito la cuenta Inversión Estatal y crédito la cuenta Provisión para Inversiones, por el mismo importe de la depreciación.

Las entidades empresariales estatales no autorizadas a crear los fondos descentralizados aportarán al Fisco la depreciación de Activos Fijos Tangibles. En estas entidades la depreciación origina un desembolso de efectivo. Este aporte se hace todos los meses y en la contabilidad se registra mediante un débito a la cuenta Inversión Estatal y un crédito a la cuenta Obligaciones con el Presupuesto del Estado.

Cuando la entidad empresarial estatal paga dicha deuda recibe débito la cuenta Obligaciones con el Presupuesto del Estado y crédito la cuenta de Efectivo en Banco, dejando como evidencia del pago el documento establecido para tal efecto.

El valor en libros de un Activo Fijo Tangible es su costo de adquisición menos la depreciación acumulada. En el Balance General figuran los Activos Fijos Tangibles por su valor en libros, mostrando la parte de su costo que se distribuirá a gastos en

períodos futuros. La cuenta Depreciación de Activos Fijos Tangibles representa la parte del costo del activo que se ha transferido a gasto.

#### **I.4.4 Causas de la depreciación**

Las causas más significativas de la depreciación son: deterioro físico y obsolescencia.

**Deterioro Físico.** El deterioro físico de un Activo Fijo Tangible resulta de su uso y de la acción de elementos naturales tales como: aire, lluvia, rayos del sol entre otros. Un edificio se deteriora al paso de los años, los equipos de transporte sufren los efectos de su utilización y así en todos los casos.

**Obsolescencia.** El término obsolescencia significa el proceso de volverse desactualizado u obsoleto. Cuando un equipo envejece tecnológicamente, es decir, surgen otros más modernos y de mayor rendimiento productivo este lo desplaza y se origina la obsolescencia, que no es un desgaste físico sino técnico.

La utilidad de los **Activos Fijos Tangibles** puede reducirse debido al rápido crecimiento de la empresa que hace a tales activos inadecuados, siendo necesaria la sustitución de estos por otros activos aunque estén en condiciones aceptables. La obsolescencia y la inadecuación están relacionadas con la oportunidad de uso económico y eficiente de un activo.

Para medir la depreciación de un activo, es necesario conocer los siguientes términos:

- El **costo del activo**: Representa todas las erogaciones que son razonables y necesarias para utilizar el activo en el lugar deseado y dejarlo listo para su uso.
- La **vida útil estimada**: Es la duración del servicio que la empresa espera recibir del activo. La vida útil se puede expresar en años, unidades de producción, millas, u otras medidas. Por ejemplo la vida útil de un edificio se presenta en años. La vida útil de una máquina encuadernadora de libros se puede presentar en unidades de producción que se espera de ella. La vida útil de un camión es el número de millas que se espera que viaje el camión.

• El **valor residual estimado**: También llamado valor de desecho y valor de salvamento, es el valor en efectivo estimado del activo al final de su vida útil. Por ejemplo Una empresa puede estimar que la vida útil de un equipo de computación es de 7 años. Después de ese tiempo la empresa espera vender el equipo. El importe que la empresa estima que pueda obtener por el equipo es el valor residual estimado. Al calcular la depreciación el valor residual estimado no se deprecia debido a que la empresa espera recibir ese importe por la venta del activo. Se deprecia el costo total del activo si la empresa no estima la vida útil del mismo. El costo del activo menos su valor residual estimado se conoce como el costo depreciable.

De los factores que intervienen en el cálculo de la depreciación sólo se conoce uno de ellos, el **costo.** Los otros dos factores, **el valor residual y la vida útil,** deben ser estimados. Por consiguiente la depreciación es un importe estimado.

La ecuación básica para el cálculo de depreciación es:

**Depreciación** = costo – valor residual estimado = = costo depreciable

Vida útil esperada vida útil esperada

### **Amortización.**

El término **amortización** es la pérdida de valor que sufren los Activos Fijos Intangibles por el vencimiento del tiempo establecido como término de su usufructo. El hecho de que un activo intangible esté sujeto a amortización depende de si tiene o no una vida limitada.

El procedimiento adecuado para amortizar los **Activos Fijos Intangibles** de vida limitada es similar al que se emplea en los Activos Fijos Tangibles. El costo se amortiza sistemáticamente durante su vida de servicio, medida en términos de tiempo o de producción. Generalmente se emplea una base de amortización de línea recta, no obstante si existe evidencia de que el valor de los servicios se extinguen en los

primeros períodos es muy alto, podrá resultar apropiado un método de cargo decreciente.

Por regla general el asiento contable para registrar la amortización consiste en un **débito** a la cuenta de gasto que corresponda y un crédito a la **cuenta** Amortización de Activos Fijos Intangibles.

La cuenta **Amortización de Activos Fijos Intangibles** es una cuenta reguladora del activo y figura en el Balance General minorando el valor del activo. El método que generalmente se usa para el cálculo de la amortización es el de línea recta.

### **Activos Fijos Intangibles Identificables.**

Debido a la dificultad para identificar los Activos Fijos Intangibles como derechos de propiedad distintos y separables, a continuación se describen algunos de ellos.

En el presente capítulo se aborda la contabilidad como un sistema de información, y el software como herramienta para el perfeccionamiento tecnológico del mismo así como se plasman las características, distribución del costo, valuación del subsistema de Activos Fijos establecidos por las Normas Cubanas de Contabilidad el próximo capítulo se diagnosticara la situación actual que presentan estos en la entidad objeto de estudio.

## **Capítulo II: Diagnóstico y caracterización de la situación actual del estado que presenta el sistema de información contable**

La autora realizará la caracterización de la entidad objeto de estudio así como propondrá la aplicación para el registro contable en el Subsistema de Activos Fijos utilizando el sistema informático VERSAT SARASOLA

#### **II.1 Caracterización de la UEB Tecnoazúcar Sancti-Spíritus.**

Tecnoazucar, es la comercializadora por excelencia del azúcar y los derivados de la agroindustria azucarera. Es una empresa en Perfeccionamiento Empresarial y trabaja en pos de lograr certificar su Sistema de Gestión de la calidad según las normas ISO 9001/2008. Con ingresos anuales de 2 mil millones de pesos, cuenta hoy con 15 UEB provinciales, dentro de las que se encuentran fabricas de derivados y Plantas de elaboración de alimentos.

Fundada en 1982, por el Ministerio del Azúcar de Cuba, la empresa de Ingeniería y Servicios Técnicos Azucareros, Tecnoazucar, en sus inicios fue la entidad especializada en la exportación de servicios técnicos, consultorías, asistencia técnica y transferencias de tecnologías hacia diversos países del mundo. Como consecuencia de años de labor y experiencias, Tecnoazucar logro ocupar una posición indiscutible en la arena internacional en los servicios de Asistencia Técnica relacionadas con la agroindustria azucarera, fundamentalmente en el área de América latina y El Caribe, destacándose la labor en varios países como: Argentina, Ecuador, Honduras, Bolivia, Jamaica, costa de marfil, Viet Nam, republica Dominicana, Brasil, Nicaragua, Guatemala, Perú, Colombia, México, Haití, Egipto, Nigeria, Angola, Guyana e Irán, haciéndose especialmente importante el caso de Venezuela.

Desde su fundación es miembro asociado de la Cámara de comercio de la Republica de Cuba y es la empresa de AZCUBA encargada de la exportación de bienes.

El producto líder de las exportaciones es el alcohol, cuyo volumen exportable depende del Balance Nacional y los ingresos percibidos por este concepto constituyen un aporte significativo para el país en un momento en el que potenciar las exportaciones es una de las grandes prioridades. Asimismo, como resultado de una sostenida estrategia de crecimiento y desarrollo se ha logrado insertar en el mercado mundial las marcas de Ron Santero y Mulata, con una gran aceptación, en diversos países como:

España, Italia, Francia, Alemania, Bielorrusia, Chile y China. Además dentro de la cartera de los productos de exportación se encuentran otros derivados como el Sorbitol, el Sirope Rico en fructuosa y los tableros de bagazo, entre otros. Hoy la empresa trabaja intensamente por incursionar en nuevos mercados para la venta de otros productos como la cal, el Fitomas y el humus de lombriz.

Con el de cursar del tiempo se le fueron sumando a la empresa las funciones de comercialización del azúcar y sus derivados hasta convertirse en lo que es hoy, la interfase entre los productores del actual AZCUBA y los clientes finales en el mercado interno y el de exportaciones.

 Para definir la misión de una organización es preciso seguir un grupo de patrones o criterios de referencia. En tal sentido la entidad tuvo en cuenta los siguientes:

- Ser compartida por los miembros de la organización.
- Delimitar los principales negocios en los cuales opera la entidad.
- Ser motivadora para el colectivo.
- Destacar las políticas que orientan la actividad de la organización.
- Tener credibilidad para los usuarios y clientes (Externos e Internos).

Para definir la visión se tuvo en cuenta las aspiraciones futuras de la empresa, quedando confeccionada de la siguiente manera:

Convertirnos en una Empresa Perfeccionada de 1er nivel, con un Sistema de Gestión de la Calidad acreditado según las normas internacionales exigidas, que nos permita lograr satisfacer las necesidades más exquisitas de nuestros clientes cumpliendo los más altos estándares de calidad exigidos, brindando un servicio de excelencia y culto al prestigio de nuestra organización.

#### **II.2. Definición del sistema informático de la entidad**

La entidad contaba con un sistema muy competente ASSET, que por decisiones del Grupo Azcuba fue sustituido por el sistema VERSAT buscando homogeidad en todo el país, el mismo se implementó para los subsistemas de Facturación, Inventario, Contabilidad y Finanzas no así en el modulo de Activos fijos, la empresa este ultimo lo controla de forma centralizada permitiéndole a las UEB solamente llevar un control manual de cada uno de estos por aéreas, dejando de explotar toda la tecnología que este subsistema ofrece con el fin de obtener un control más racional de los recursos y lograr una información más relevante y fidedigna.

En la UEB TECNOAZUCAR Sancti Spíritus el sistema informático Versat es determinante en la rapidez necesaria para obtención de datos para ser utilizados en tomas de decisiones ágiles y correctas, en beneficio del buen funcionamiento de la entidad.

Se cuenta con una red de cableado punta a punta, permitiendo el acceso por parte de los usuarios a los diferentes servicios y recursos previamente configurados e implementados internamente. Tanto el cambio o instalación del Sistema Operativo como otro software que no esté referido en el registro de control, el interesado referirá en solicitud por escrita las causas o motivos por el cual solicita dicha instalación. Luego de un proceso de prueba (declarado cuarentena) será analizado, aprobado o no por los miembros del Consejo de Dirección. Cada software y/o herramientas serán previamente justificados con el objetivo de conocer su uso. Cuenta con el Software Versat Sarasola 2.0.0 (Actualización 7.3) con su certificado actualizado que da permiso de su utilización. Tiene un administrador de sistema con permisos especiales y cuenta con un total de 6 PC que se sirven de sus servicios y que actúan como clientes y con 12 usuarios incluyendo el administrador del sistema.

## **II.3. Propuesta de aplicación para el registro de los Activos Fijos utilizando el sistema VERSAT SARASOLA**

• Posee dos Funciones básicas: Activos y Movimientos.

- La Configuración General de este Subsistema es compleja, pero una vez que se logra adecuar a las características y régimen tributario de la Entidad, la mayor cantidad de operaciones son generadas automáticamente.
- Posee un grupo de Codificadores propios de esta Actividad, al igual que el resto de los Subsistemas.
- Este incluye grupo de opciones básicas, tales como: Reporte de Valor y Reposición; Calculo de la Depreciación; Ciclos de Amortización; Inventarios Físicos.
- En la Sección de Activos se muestran, por cada Área de Responsabilidad, todos los Medios que a ellas están asociados, con sus características y la posibilidad de obtener el Submayor de cada uno.
- En los Movimientos se generan todos los tipos de Altas, Bajas y Modificaciones que sean necesarios efectuar.
- El calculo de la Depreciación puede hacerse diario o mensual y hasta por cuatro métodos, aunque dos son los mas utilizados.
- Reportes asociados a las diferentes vistas del Subsistema.

### **II.3.1 ¿Qué es el VERSAT Sarasola?**

- Es un Software Integrado, orientado a la Gestión Empresarial y Presupuestaria, soportado sobre una plataforma de trabajo "Cliente-Servidor".
- Constituye una valiosa herramienta, pues permite a los Directivos, analizar, controlar y evaluar los resultados de su negocio, en tiempo real.
- El análisis de la información puede realizarse a partir de los Clasificadores de Cuentas*,* Centros de Costos o desde los Comprobantes Contables, hasta los "Documentos Primarios*"* que dieron origen a cada una de las operaciones.

### **Requerimientos del Sistema.**

Es indispensable para su funcionamiento que su PC tenga instalado los módulos del **VERSAT- Sarasola** siguientes:

Configuración

Contabilidad General

#### Costo y Procesos

Para optimizar su funcionamiento y todas las posibilidades que tiene implementado el Sistema,

se recomienda haber instalado previamente los Subsistemas de: Finanzas, Caja y Banco, así como el de Configuración y Facturación.

### **II.3.2 Instalar y desinstalar el Sistema**

La instalación del Sistema se realiza por el personal capacitado para ello, teniendo en cuenta el servicio de consultoría que, además, oferta la empresa.

Para incluir un nuevo componente cuando esté instalado el Sistema consulte a la empresa productora del software o a los grupos autorizados a efectuar la instalación.

Ejemplo de estos componentes adicionales lo constituye la Configuración predeterminada mínima.

### **Protección**

La protección se realiza en dos sentidos, protección de la aplicación contra copias y el control de acceso al Sistema por diferentes usuarios.

Control de acceso al Sistema por diferentes usuarios: Esto garantiza la protección de la información almacenada en la base de datos, para su consistencia e integridad se definieron **NIVELES DE ACCESO** y, para cada nivel, se definió las opciones que se pueden operar. Con esta clasificación se controla el acceso y los derechos para **grupos de usuarios** de cada nivel.

Los niveles de acceso definidos para operar Activos Fijos son los siguientes:

**Nivel de Acceso: Especialista Principal.** Tiene acceso a todas las opciones del Sistema.

**Nivel de Acceso: Contador.** Solo tiene acceso a procesar datos primarios (documentos o movimientos de activos fijos), no puede acceder a la Configuración del Sistema, ni a los Codificadores.

**Nivel de Acceso: Consultor.** Puede visualizar toda la información sin acceso a modificaciones Los usuarios y el nivel de acceso de cada uno se definen en el módulo de **Configuración del VERSAT.**

**¿Cómo utilizar el Sistema?**

### **Configuración:**

1. Definir los usuarios del Sistema y su nivel de acceso.

2. Definir los formatos y capturar las áreas de responsabilidad por las que se controlarán los activos fijos.

3. En el modulo de Activos Fijos, como en los demás subsistemas que integran el paquete **VERSAT-Sarasola**, se trabaja por unidades contables, las cuales pueden ser una o varias. Y para cada una de ellas en dicho sistema se tienen en cuenta los siguientes pasos:

4. Definir la Configuración del Sistema.

Definir los Codificadores de Estados, Grupos y Codificador de Activos Fijos, lo cual se realiza por la opción Codificadores.

En la propia opción **Codificadores** definir los **Conceptos**: Definir un concepto de tipo de documento de carga inicial.

Una vez terminados estos pasos ya está listo el módulo para el procesamiento de la información de la carga inicial, lo que se puede hacer de dos formas:

**a. Manual**: En la vista del documento se crea un nuevo documento y se capturan todos los datos del Activo Fijo.

**b. Importada**: Mediante la opción de Importar en la vista de Activos se procede a localizar el fichero: **Activos.cla.**
5. Una vez importada o capturada la información, se verifica que esté correcta mediante la opción

Resumen de Carga, después se procede a confirmar el documento.

6. El próximo paso es Iniciar procesamiento, esto se realiza por la opción **Procesos / Iniciar Procesamiento** de la Barra de Menú, en la cual se procede a fijar el periodo de Procesamiento por el que está la Contabilidad, con la fecha inicial del periodo.

#### **II.3.3 Principales opciones del Subsistema**

#### **Estructura del Sistema**

La estructura de este subsistema es similar a los demás que integran el paquete **VERSAT-**

**Sarasola**, y está formada por:

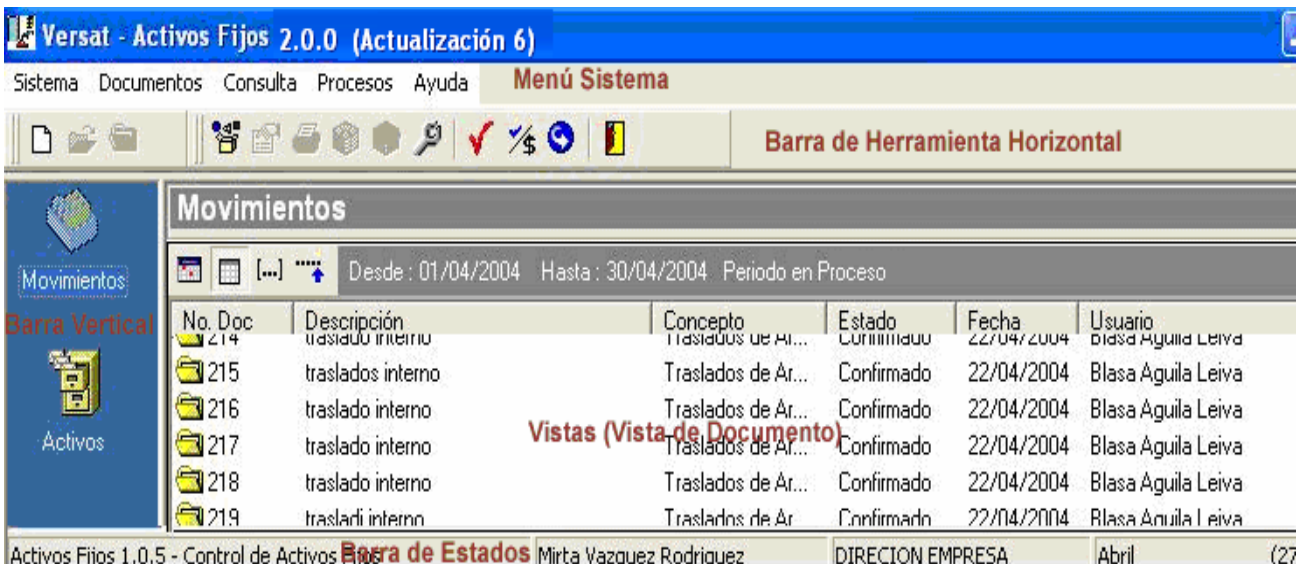

#### **Menú del Sistema**

Accede a las opciones principales del Sistema.

## **Barra de Herramientas Horizontal**

Esta barra se va actualizando con las barras de cada vista.

## **Barra Vertical**

Mediante esta barra se accede a las diferentes vistas del Sistema.

#### **Vista**

En esta posición se muestra la vista de documento o la vista de activo según corresponda.

El Sistema contiene dos grupos de barras:

#### **Barra de Herramientas**

#### **Barra de Herramientas Horizontal**

Presenta una barra propia del sistema que accede a las opciones principales, y según la vista en que se encuentre se insertará la barra correspondiente a la misma.

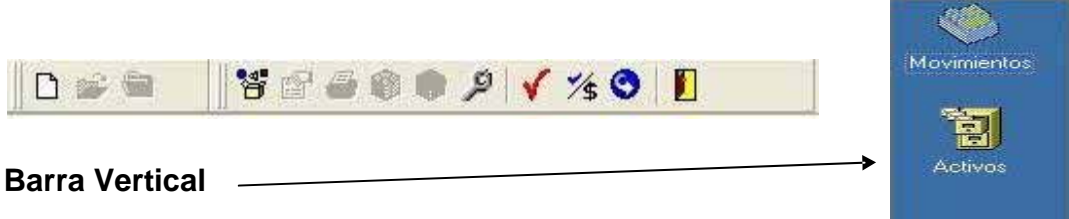

Mediante esta se puede acceder a las diferentes vistas del documento

### **Vista de Documentos**

#### **Generalidades**

Las vistas de documentos se muestran en la Barra de Vistas del Sistema. Seleccione estas vistas para consultar la información básica de los documentos procesados.

La información básica de las vistas de documentos es la siguiente:

- ¾ **Número:** Muestra el número que identifica un documento desde el momento en que se creó.
- ¾ **Descripción:** Muestra el "comentario" que se especificó en el documento.
- ¾ **Concepto o Tipo de Documento:** Muestra la clasificación del documento según el tipo
- ¾ **Estado:** Identifica como se encuentra el documento en un momento específico. Los estados definidos son: proceso, confirmado y cancelado.
- ¾ **Fecha de Procesamiento:** Muestra la fecha en que se procesó el documento
- ¾ **Usuario:** Muestra el usuario que realizó el documento.

#### **Opciones de la vista de Documentos**

Por defecto, la vista muestra los documentos del periodo o sea los que se correspondan con el periodo de procesamiento del sistema. Si desea puede ver todos los documentos procesados hasta la fecha, o los documentos procesados en un intervalo de fechas utilizando las opciones de filtro siguiente:

- 1. Para ver los documentos de un intervalo haga clic en **Figure 1.** en la **Barra de Herramientas**, luego teclee el intervalo de fecha y señale el botón **Aceptar**.
- 2. Para ver todos los documentos haga clic en  $\overline{a}$ , en la **Barra de Herramientas**

3. Para ver todos los documentos del día haga clic en , en la **Barra de Herramientas**.

4. Para ver todos los documentos del periodo haga clic en  $\blacksquare$ , en la **Barra de Herramientas**

La vista cuando se selecciona agrega su propio menú de opciones a la barra de menú del Sistema. La vista de Documentos, además de las opciones de filtro de documentos, añade al menú del Sistema el menú Documento.

## **Las opciones del menú Documento**

## **Nuevo**

Use esta opción, para seleccionar el tipo de documento que desea crear. Se muestra el diálogo de la **Fig. D1**, donde muestra los conceptos habilitados por el usuario.

## *Como realizar el documento*

En el menú Documento, seleccione Nuevo o presione Ctrl+N o presione el botón en la Barra de Herramientas. Si el cursor está en panel de trabajo de la vista, presione clic derecho del ratón, luego seleccione Nuevo o presione Ctrl+N.

En el diálogo de "Conceptos para Documentos" (**Fig. D1)**, señale un tipo de documento y luego haga clic en el botón Aceptar.

En el diálogo "Conceptos para Documentos" aparecen los tipos de documentos que se decidió habilitar. Los tipos de documentos se habilitan en la opción Codificadores.

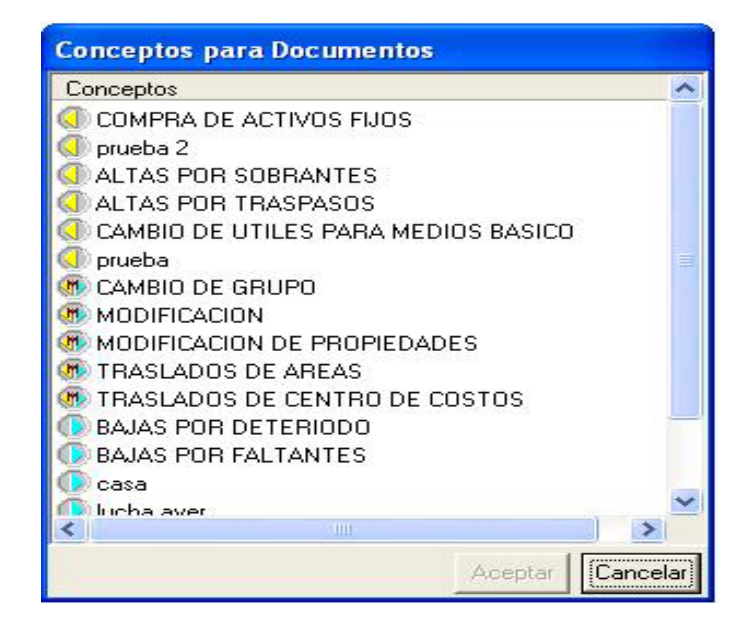

**Fig. D1**

## **Abrir**

Seleccione esta opción para abrir un documento, independientemente del estado en que se encuentre. El documento puede ser editado si se ha presentado al sistema con un nivel de acceso que lo permita, o el documento está en estado de proceso, en caso contrario solo podrá visualizarlo.

1. En la Barra de Vistas, haga clic sobre Movin

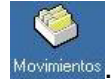

2. Posicionado sobre un documento, haga doble clic o seleccione el botón  $\mathbb{R}^3$  de la Barra de Herramientas, o seleccione Abrir en el menú Documento.

La modificación de los datos o atributos de un documento no implican contabilización, si está confirmado o ajustado solo se puede visualizar.

Para modificar un documento ejecute la opción abrir un documento, luego edite los datos del documento y haga clic en el botón **Aceptar**. Para omitir las modificaciones efectuadas sobre el documento pulse la tecla **ESC** del teclado o haga clic en el botón **Cancelar**.

**Nota** Al guardar un documento, que haya sido modificado en estado de edición, no se generan asientos contables y su estado se mantiene igual.

# **Confirmar**

Mediante esta opción se hacen efectivos los movimientos del documento, se actualizan los datos o estados de los activos fijos y se envían hacia los comprobantes contables los pases contables de existir, también si existe vinculación con el Subsistema de Finanzas y los documentos tienen asociadas obligaciones se realiza la confirmación de la misma y para el caso de tener obligaciones con el aporte al Presupuesto del Estado se crean y confirman dichas obligaciones. El documento será **confirmado** si no existen errores de validación ni de contabilización, o sea, si las cuentas contables asociadas al débito y al crédito son correctas, en caso contrario se emitirá un mensaje de alerta al usuario y el estado del documento no cambiará. Para **confirmar** un documento no es necesario que esté abierto. Puede confirmarlo desde la vista, estando posicionado sobre el documento que desea confirmar.

- 1. En la Barra de Vistas, haga clic sobre Movinien
- 2. Posicionado sobre un documento, seleccione el botón de la Barra de Herramientas<sup>3</sup>, o seleccione Confirmar en el menú Documento o en el menú de Contexto, si pulsa el botón secundario o clic derecho del ratón.

**Imprimir** Mediante esta opción se puede imprimir el documento SC 1.06 Movimiento de

Activos Fijos también se imprime posesionándose sobre el documento a imprimir y presionando la tecla **F3.**

**Historia del documento <sup>B</sup> Si** se desea conocer las operaciones contables que se han efectuado con un documento obtendrá un reporte con todas las operaciones realizadas separadas por sus estados.

Puede ejecutar esta opción sin necesidad de abrir el documento. Puede ver su historia desde la vista, estando posicionado sobre el documento que desea consultar.

1. En la Barra de Vistas, haga clic sobre Movimientos

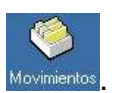

2. Posicionado sobre un documento, haga clic sobre el botón de la Barra de Herramientas, o seleccione Historia Contable en el menú Documento o en el menú de Contexto, si pulsa el botón secundario o clic derecho del ratón.

Se mostrará el diálogo "Historia Contable", se elige el estado del documento y muestra la operación realizada como se observa en figura **Fig. D2**

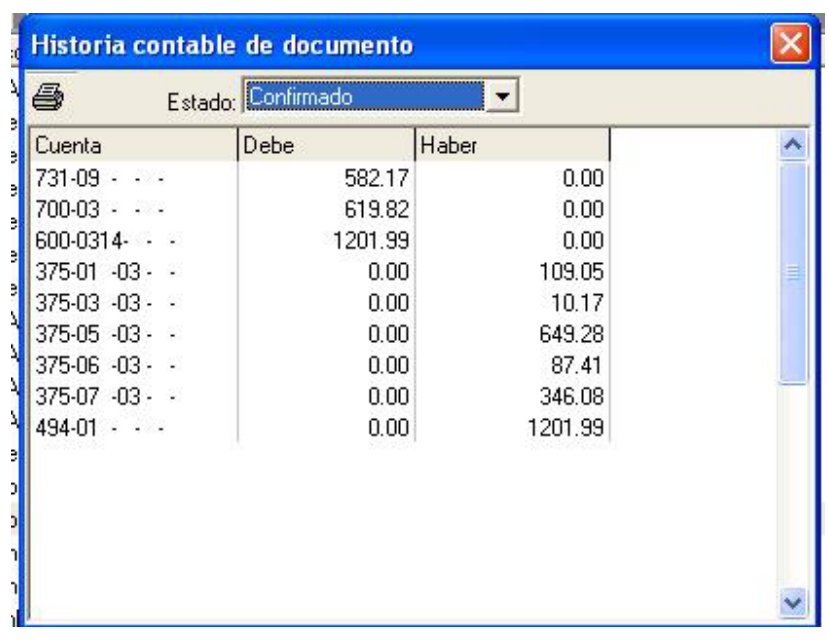

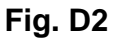

**Eliminar** Si su documento no es válido y desea eliminarlo definitivamente de la base de datos, lo puede realizar por esta opción.

Un documento se puede eliminar sólo si se encuentra en el estado de proceso o sea mientras no se haya contabilizado. Lo puede eliminar de la forma siguiente:

Posicionado sobre un documento, seleccione el botón  $\times$  de la Barra de Herramientas o pulse la combinación de teclas Ctrl+E. También puede seleccionar Eliminar en el menú Documento o en el menú de Contexto, si pulsa el botón secundario o clic derecho del ratón.

# **Revertir documento**

Esta opción es similar a la de **Confirmar** con la excepción que el documento lo pasa al estado de

*Cancelado* y si el documento realizó operaciones contables las revierte.

Solo se pueden revertir los documentos que se hayan confirmados en el periodo de procesamiento.

#### **Dejar pendientes**

 Una de las validaciones que realiza el sistema para cambiar de fecha de procesamiento es que no existan documentos en proceso, si su caso es que tiene documentos en proceso, por ejemplo, documentos de inventarios o documentos de bajas que no se han autorizado y desea cambiar de fecha, puede dejar pendiente estos documentos por esta opción y después los puede volver a activar.

#### **Ver pendientes**

Se mostrará una vista con todos los documentos pendientes. Si se quiere procesar un documento pendiente, posicione el cursor sobre el documento y presione el botón, colocándolo en el periodo actual. También puede eliminar un documento pendiente presionando el botón de esta misma vista de pendientes.

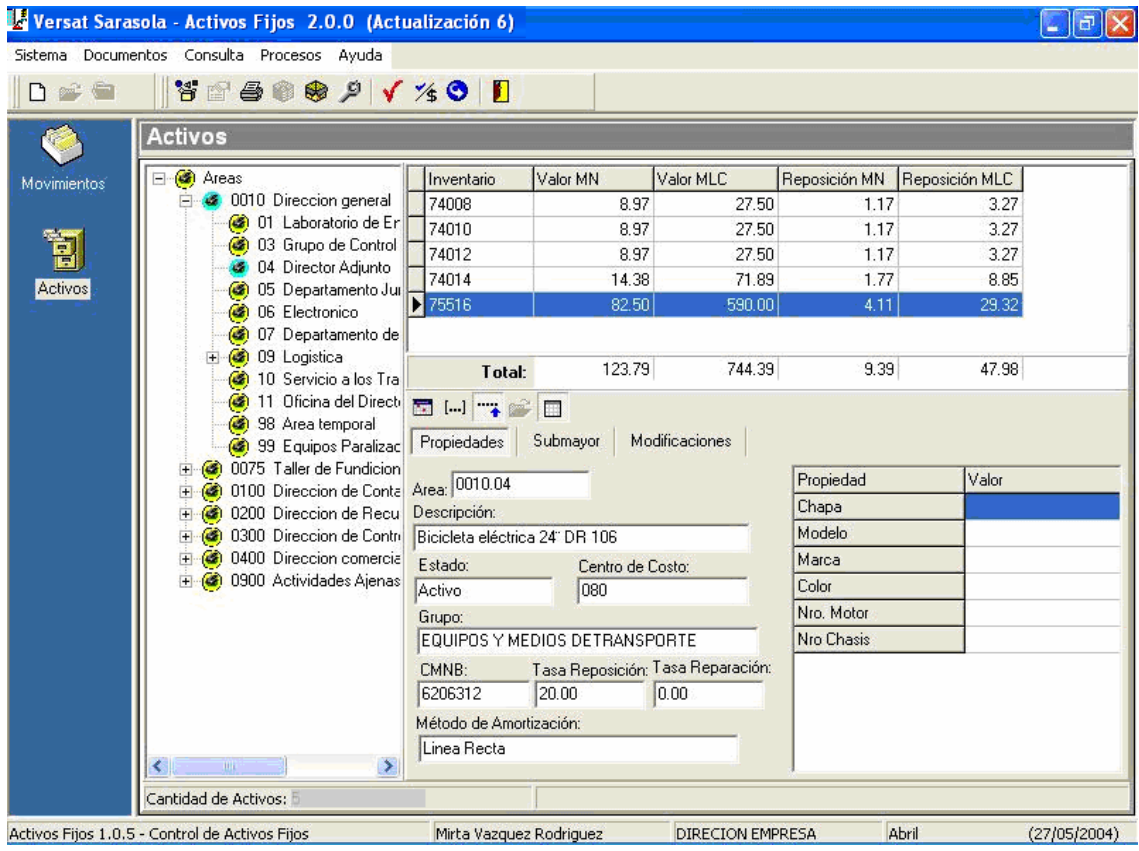

#### **Vista de Activos**

El objetivo de esta vista es consultar la información básica de los Activos de su empresa o unidad y de localización, aunque se pueden realizar modificaciones a los Activos.

En la vista se muestra un árbol de las áreas de responsabilidad con que cuenta la unidad o empresa, según sea el caso, y por cada área se desglosan todo los activos que le pertenecen. En la parte inferior izquierda se muestra la cantidad de activos que tiene el área seleccionada.

#### **Como proceder para tener información de un activo dado:**

- ¾ Seleccionar el área en el árbol de áreas de responsabilidad.
- ¾ Automáticamente se van actualizando las demás subvistas que forman esta vista.

#### **La información básica de la vista de Activos es la siguiente:**

- 1. Se muestran todas las propiedades o atributos de un activo específico.
- 2. Permite imprimir o visualizar el submayor de un activo específico.
- 3. Visualizar o imprimir las diferentes modificaciones realizadas a un activo específico.
- 4. Permite hacer búsqueda de activos para saber su ubicación.
- 5. Se pueden modificar las propiedades no contables de los activos (Número de Inventario, Descripción, Estado, etc.).

#### **Fichas de Activos**

#### Propiedades

Permite conocer todas las propiedades o datos de los activos, e incluso imprimir los de un área específica o una unidad, usted puede hacerlo estando posicionado o activada la **Ficha Propiedad**, en esta vista también se puede imprimir el modelo SC 1-07 Control de Activos Fijos. Submayor

Si se posesiona sobre esta ficha se podrá visualizar e imprimir el submayor de activos fijos o tarjeta del activo, que es como se conoce generalmente, brindándole las informaciones de las principales características de un activo fijo, además de los aumentos y disminuciones que ha tenido en un periodo dado en el valor del activo o la reposición acumulada del activo.

Si lo que desea es obtener el submayor de un activo se puede tener en:

- 1. En la Barra de vistas, haga clic sobre
- 2. Seleccione el área de responsabilidad en el árbol de áreas.
- 3. Seleccione o busque el activo en la vista de activos.
- 4. Presione clic sobre Submayor.

Además de los aumentos o disminuciones del valor del activo y la depreciación acumulada muestra el documento que amparó el cambio, la fecha y el concepto por el que se hizo. Este resultado lo puede tener del periodo actual, de un rango determinado o todos.

- 1. Para ver un intervalo haga clic en , en la **Barra de Herramientas**, luego teclee el intervalo de fechas y señale el botón **Aceptar**.
- 2. Para ver todos haga clic en **Fig.** en la **Barra de Herramientas**
- n 3. Para ver todos los del periodo haga clic e , en la **Barra de Herramientas**.

## Modificación

Por razones auditables, las propiedades de los activos que se modifiquen deben tener su historia desde sus inicios, es por esa razón que esta vista le brinda esa posibilidad:

1. En la Barra de vistas, haga clic sobre .

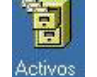

2. Seleccione el área de responsabilidad en el árbol de áreas.

- 3. Seleccione o busque el activo en la vista de activos.
- 4. Presione clic sobre Modificación.

En esta vista se muestra la Fecha, Número de documento, Comentario del documento, así como la propiedad que se modificó, el valor anterior y su valor actual.

Este resultado lo puede tener del periodo actual, de un rango determinado o todos

- 1. Para ver un intervalo haga clic en **I-1**, en la **Barra de Herramientas**, luego teclee el intervalo de fechas y presione el botón **Aceptar**.
- 2. Para ver todos haga clic en **Fig.** en la **Barra de Herramientas**
- 3. Para ver todos los del periodo haga clic en , en la **Barra de Herramientas**.

#### **Búsqueda de Activos**

Para encontrar un activo dado por su Número de inventario u otra Propiedad, tenga en cuenta los siguientes pasos:

Posesionándose sobre la vista de activos en la parte derecha superior haga doble clic en ella. Aparecerá el siguiente diálogo:

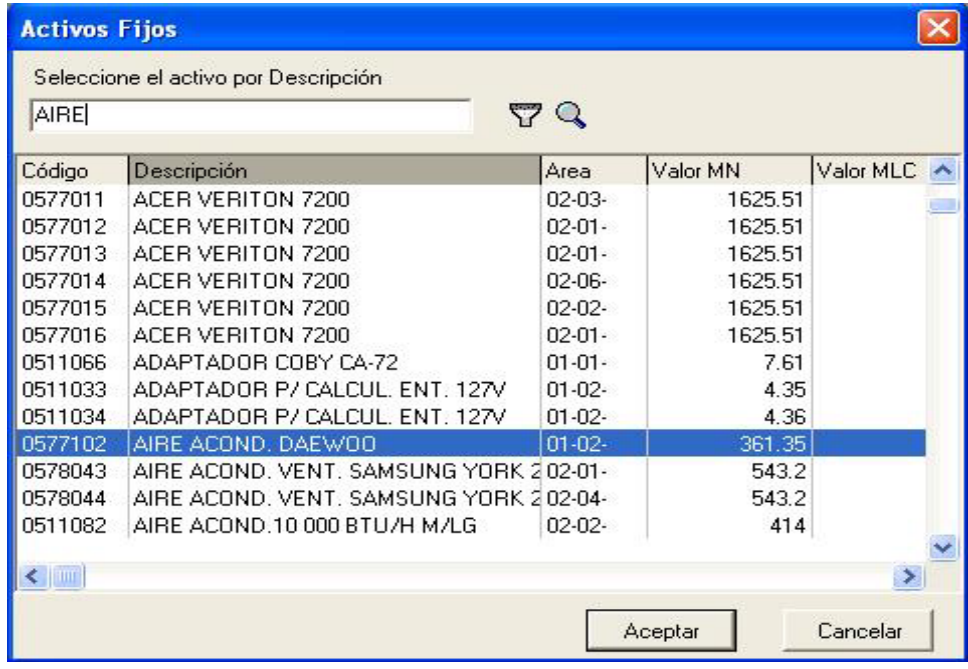

En el diálogo de selección del activo escriba, haga clic sobre la columna que desee buscar y escriba la combinación de búsqueda en el cuadro de texto superior, el cursor se moverá por los activos que cumplen la condición de búsqueda, una vez encontrado el activo presione el botón Aceptar

### Conteo de Activos

Esta vista muestra la cantidad de activos por grupos, áreas y centros de costo teniendo el usuario

en la esquina superior derecha de la vista  $\Box$   $\Box$  que permiten escoger hasta que fecha se quiere la cantidad de activos e imprimir el documento

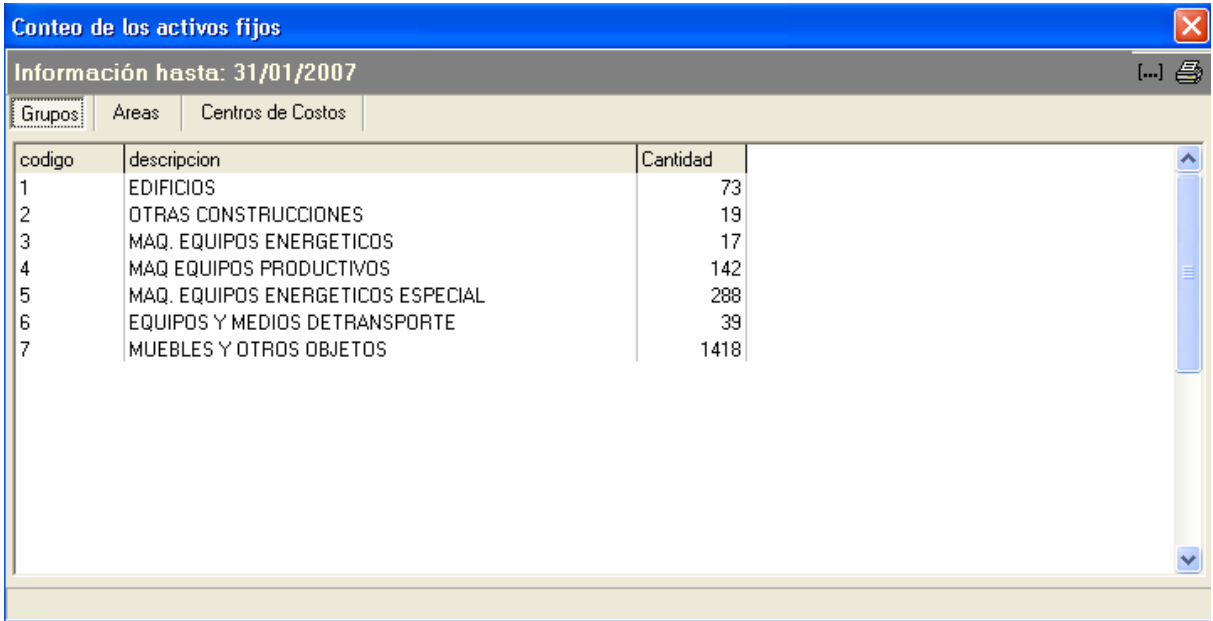

#### *Resumen de documentos procesados:*

En esta vista se brinda la información de los documentos procesados, por tipos de documentos, en un periodo dado.

En ella, para cada tipo de documento efectuado, nos muestra el desglose de los movimientos de activos fijos que le pertenecen: ya sea por activos o por documentos

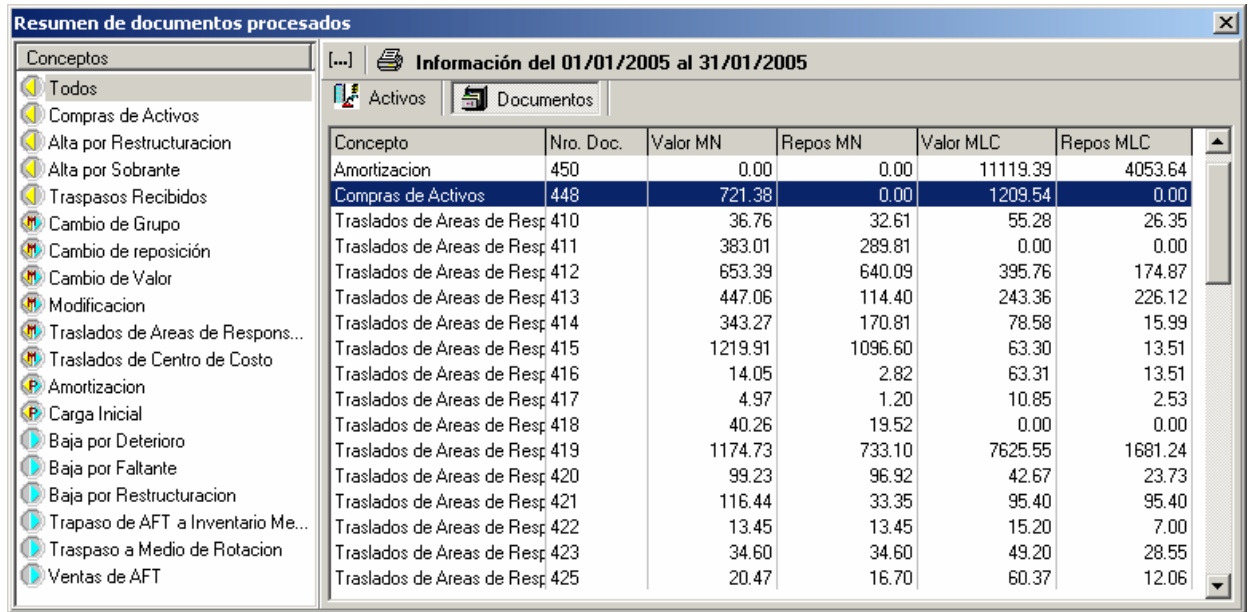

resultado e imprimirlo por la vista preliminar presionando el botó , de este Para ver un intervalo haga clic en **[...]** en la Barra de Herramientas, luego teclee el intervalo de fechas y señale el botón Aceptar. Se puede visualizar el mismo diálogo.

Traslados entre Áreas

Esta vista permite al usuario conocer todos los traslados que se han realizado entre áreas teniendo la posibilidad de escoger el área y el rango de fechas en que necesita la información.

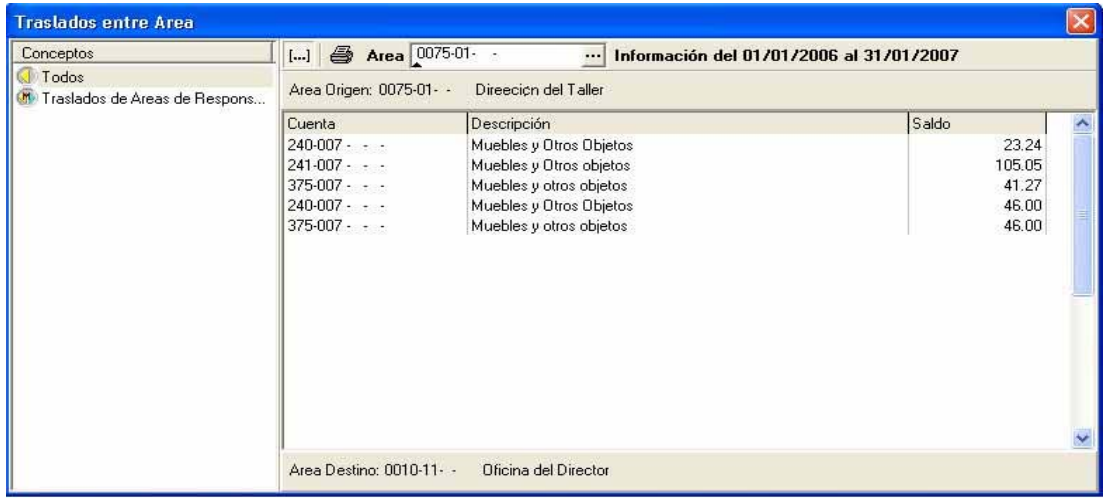

Resumen de movimientos:

En esta vista se brinda la información de los documentos procesados por tipos de documentos, en el periodo actual, un rango de fecha dada o todos los movimientos efectuados

En ella, para cada tipo de documento efectuado, nos da el desglose de los movimientos de activos fijos que le pertenecen:

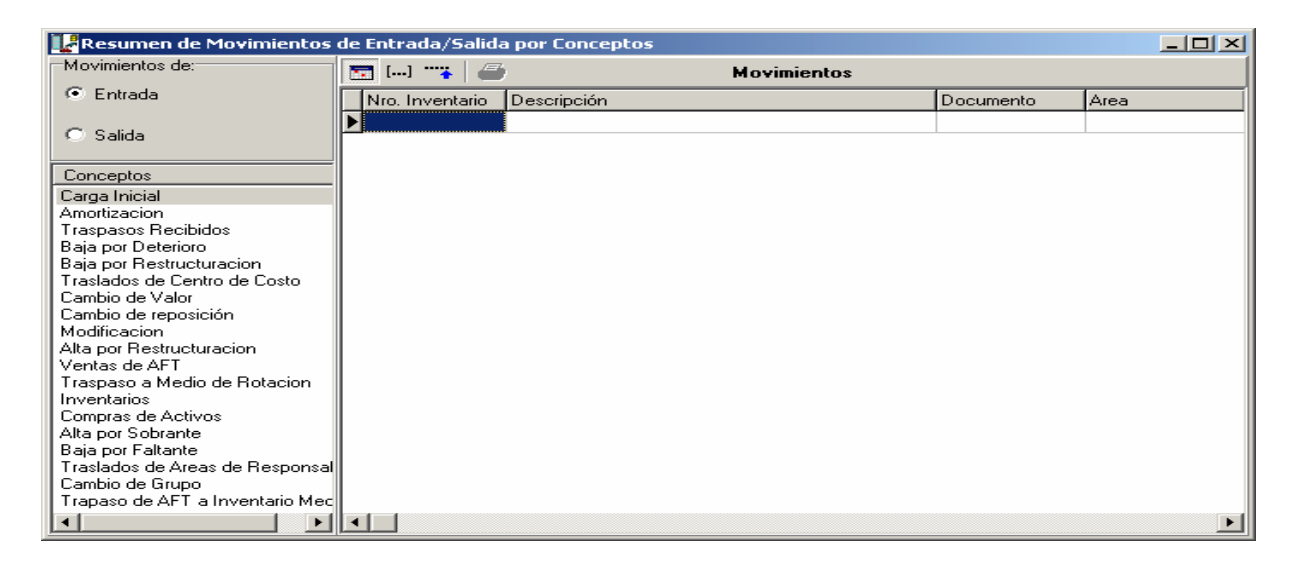

1. Para ver un intervalo haga clic en la Barra de Herramientas, luego teclee el intervalo de fecha y señale el botón Aceptar.

2. Para ver todos haga clic en **Fig.** en la Barra de Herramientas

3. Para ver todos los del periodo haga clic en **Figure 1** en la Barra de Herramientas.

Ud. puede visualizar el resultado e imprimirlo por la vista preliminar presionando el botón **de** de este mismo diálogo.

## **Pronóstico de la Depreciación**

Esta consulta nos brinda la posibilidad de tener un pronóstico de lo que constituirá el gasto por concepto de depreciación teniendo la opción de elegir el área, grupo o centro de costo de la que necesitamos el estimado.

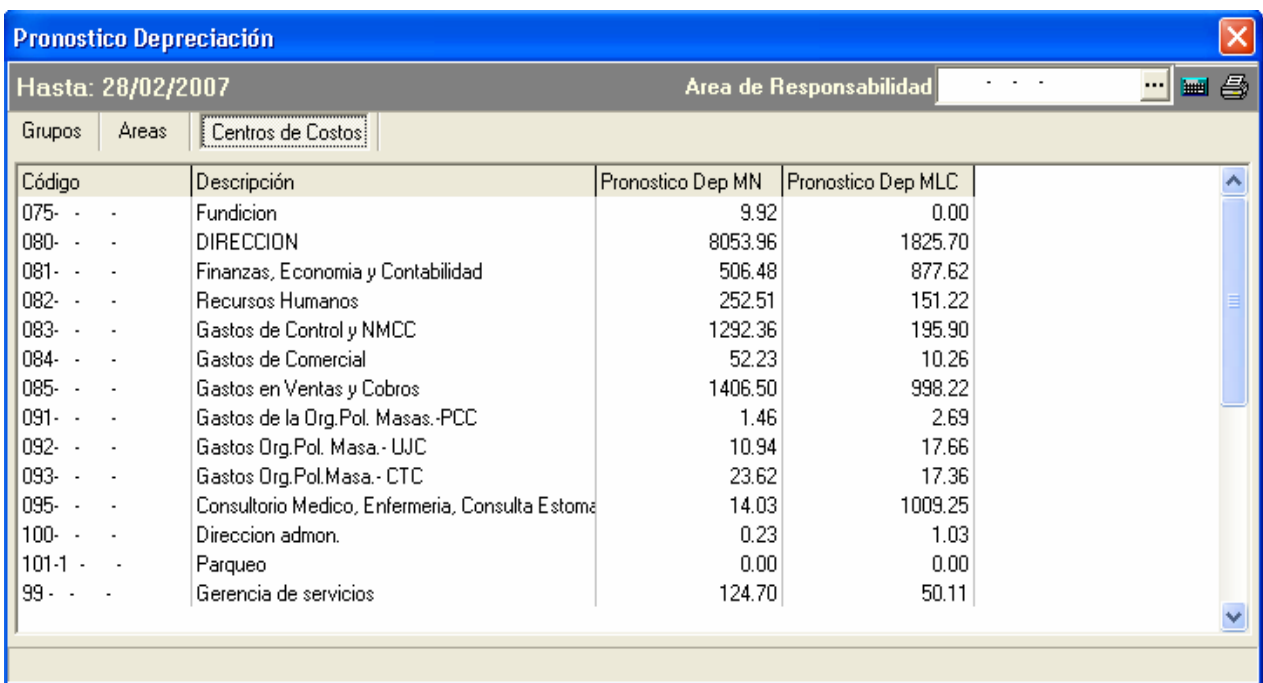

# **II.3.4 Contabilización de Activos Fijos en el VERSAT**

La contabilización se logra a partir de los datos contenidos en los documentos primarios, aún

cuando las cuentas contables no sean visibles. Tal es el caso de los documentos de cambio de grupo, valor o reposición, en los cuales las cuentas contables se encuentran definidas en los grupos de activos. Las cuentas contrapartidas de los documentos se toman de los conceptos de éstos, asociados al documento. Estas cuentas no siempre están configuradas directamente al concepto.

Para que los asientos se generen de forma automática, se requiere además de tener las cuentas contables configuradas, definir los criterios de contabilización y asociarlos a Tipos de comprobante.

Luego, al Confirmar o Cancelar un documento, se toman los criterios de contabilización de contenidos en éste y a través de éstos se determina a que

comprobante deben ir los asientos que se generen, usando las cuentas configuradas en el documento, las cuentas configuradas en los conceptos de documentos, y los saldos respectivamente. Si no existe ningún comprobante de este tipo se crea automáticamente y, a partir de este momento, todas las operaciones con documentos, que contengan criterios asociados a este tipo de comprobante, serán registradas en este comprobante hasta tanto no se cierre.

Los comprobantes se pueden cerrar por diferentes vías:

- ¾ En el menú Procesos, la opción Terminar contabilización.
- ¾ En el menú Sistema, la opción Cambiar fecha de procesamiento.

Para visualizar los comprobantes generados, señale en el menú Procesos, la opción

Comprobantes contables, luego haga clic en Procesados.

#### **Criterios de contabilidad**

Los criterios de contabilización se crean según los intereses de la empresa, de acuerdo al nivel

de análisis que se desee obtener. Para cada concepto de documento se crea un criterio de contabilización y se asocia a los tipos de comprobantes de la siguiente forma:

seleccione la opción incluir criterio , o la opción buscar criteri ... En el menú Procesos, seleccione Comprobantes contables, haga clic en Proceso y

Cada criterio de contabilización se puede asociar solamente a un tipo de comprobante.

#### **Tipos de comprobantes**

Los tipos de comprobantes al igual que los criterios de contabilización se definen según los intereses de la empresa, de acuerdo al nivel de análisis que se desee obtener.

Se pueden crear sus propios tipos de comprobantes.

1. En el menú Procesos, seleccione Comprobantes contables, haga clic En Proceso y seleccione la opción Nuevo tipo de comprobante  $\Box$  o pulse la tecla funcional F2. Teclee una descripción y luego seleccione la opción incluir criterio **o** para insertar los criterios de contabilización que desea agrupar en este tipo de comprobante. Podrá incluir tantos criterios como desee.

Para establecer la cantidad de comprobantes a realizar por cada grupo en el periodo especifique la cantidad deseada en la opción Cantidad de Comprobantes que debe estar entre 1 y 31.

2. Para eliminar un tipo de comprobante posicione el cursor sobre la línea que desea eliminar y luego haga clic en Eliminar tipo de comprobante  $\lambda$  ó pulse la tecla funcional F5.

¿Cómo visualizar los tipos de comprobantes?

1. En el menú Procesos, seleccione Comprobantes, haga clic en Proceso.

Para un tipo de comprobante Ud. puede ver los comprobantes que se han generado. El comprobante puede encontrarse en proceso (no se ha cerrado) o puede estar procesado (cerrado). En el menú Procesos, seleccione Comprobantes, haga clic En Proceso o Procesados y seleccione la opción Ver comprobantes  $\mathbb{R}$ .

## **Grupos de activos fijos**

Es el codificador por el cual se van agrupar los activos por sus características o funcionalidad similar. Es imprescindible para los activos, y a través del mismo se puede tener un mejor control y manipulación de sus activos. Se realizan las siguientes opciones.

Para adicionar un nuevo grupo de activos se presiona el botón <sup>+</sup> de la Barra de Herramientas del codificador o la tecla F2.

En ella se muestra un diálogo de "Nuevo Grupo" donde se capturan las propiedades de cada grupo que son:

Código de grupo, Descripción del grupo, Amortiza, Cuentas de inventarios, Cuenta de reposición y las propiedades adicionales del grupo.

Para eliminar un grupo de activo se presiona el botón **contra** o la tecla F5.

El Sistema valida que el grupo a eliminar no tenga ningún activo fijo asignado.

Para modificar las características de un grupo previamente definido, lo puede realizar presionando el botón  $\mathbb{R}$ , o la tecla F4. Si el grupo tiene asignados a activos las propiedades cuentas de inventarios / cuenta de reposición no se pueden modificar.

Para imprimir el codificador presione el botó , o la tecla F3.

#### **Estados de activos fijos**

En este codificador se capturan los estados en que Ud. desee controlar a sus activos.

Este codificador es de gran importancia porque le permite tener un control de la situación en que se encuentran sus activos, lo cual es una característica imprescindible en los datos del activo.

Para adicionar un nuevo estado se presiona el botón <sup>+</sup> de la Barra de Herramientas del Codificador o la tecla F2.

En ella se muestra un diálogo de "Definir estado de activos" donde se capturan una descripción, aplicar tasa de reposición y aplicar tasa de reparación.

Para eliminar un estado se presiona el botón **contrarado** F5.

Solo se puede eliminar un estado si no está asociado a ningún activo.

Para modificar las características de un estado previamente definido puede presionar el botón i, o la tecla F4.

En este capítulo se caracteriza el estado real que presenta la UEB Tecnoazucar se propone la aplicación para el registro de los Activos Fijos utilizando el sistema informático VERSAT SARASOLA, por lo que en el próximo capítulo se mostraran los resultados de la aplicación del sistema informático antes mencionado.

## **Capítulo III: Sistema de información contable en el Subsistema de Activo Fijo.**

En este capítulo se definirán los pasos a seguir en la contabilización de los Activos Fijos Tangibles aplicando el sistema informático VERSAT SARASOLA.

# **III.1 Pasos a seguir en la contabilización de los Activos Fijos Tangibles aplicando el sistema informático VERSAT SARASOLA**

Se le realizan los siguientes pasos:

#### Al Débito:

¾ A las cuentas asociadas al valor de adquisición del Activo Fijo. Por el valor de adquisición del mismo.

#### Al Haber

- ¾ A las cuentas asociadas a la reposición acumulada del activo. Por la reposición acumulada del mismo.
- ¾ A las cuentas de contrapartida del documento. Por el valor según libro o valor residual del activo.

Simultáneamente si está configurada para que realice los pases por el financiamiento

## Al Débito

¾ Pase a la cuenta de financiamiento de la inversión. Por el valor residual del activo.

## Al Haber

 $\triangleright$  Pase a la cuenta de inversión estatal. Por el valor residual del activo.

## **III.2 Registros contables asociados al Subsistema de Activos Fijos**

Para la entidad con inversión estatal y con provisión para inversiones producto de la depreciación de sus activos los pases quedan de la siguiente forma:

Adquiere una computadora de uso P4, con un valor de adquisición de \$850.00 y de reposición \$150.00, las cuentas respectivas asociadas son: al valor la 240 -5 y a la reposición la 375-5. La cuenta de provisión para inversiones es 491-1, y la inversión estatal para la compras de activos es 609 -1 y la cuenta de contrapartida del documento es la 001 para vincular con el módulo de finanzas.

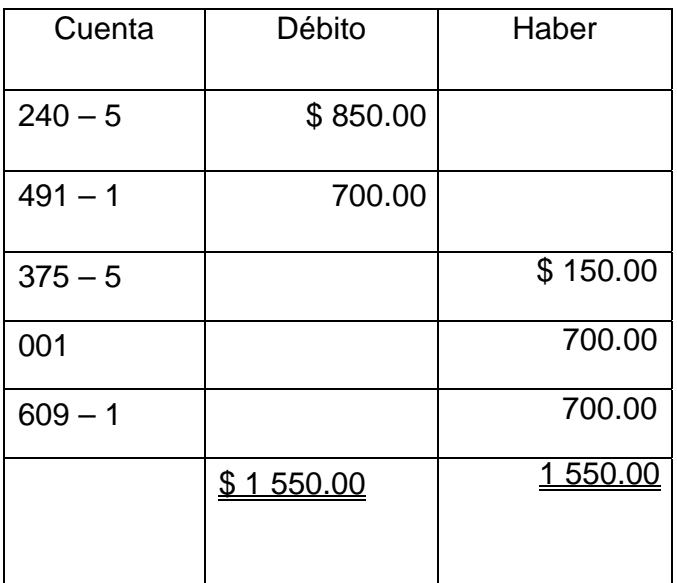

#### **III.2.1 Operaciones asociadas a las altas de Activo Fijo.**

En este tipo de documento se agrupan una serie de movimientos, los cuales pueden estar provocados por diversas causas, como pueden ser traspasos de otras empresas, traspasos de otras unidades contables, altas por reestructura organizativa, etc.

En el encabezamiento del documento las cuentas de contrapartida del documento deben de ser cuentas configuradas en dependencia de lo que se esté realizando para su contabilización.

La Barra de Herramientas para este tipo de documento es similar a la descrita en Estructura General. Con la excepción de que se le adiciona el botón para facilitar y agilizar los traspasos entre las unidades contenidas en el VERSAT – Sarasola, de estar en este caso,

(Recibir un traspaso de otra unidad del VERSAT) se puede proceder de la siguiente

### forma.

1. Llenar el encabezamiento del documento.

2. Presionar el botón **en** en la Barra de Herramientas

3. Se mostrará una vista donde Ud. debe seleccionar la unidad que le envió el traspaso, así como el concepto por el cual lo hizo.

 4. Buscar el documento al que pertenece el traspaso y dar doble clic sobre él o presionar el botón

Aceptar de esta vista.

Los activos que forman parte del documento de traspaso de la unidad emisora pasarán a este documento íntegramente, solo excluyendo las propiedades referentes al área de responsabilidad, cuentas de gastos y centro de costo de los mismos. Ud. debe modificar estos medios y actualizar estas propiedades.

De existir algún movimiento el botón se deshabilitará.

## **Como contabilizar las altas de activos fijos:**

Se realizan los siguientes pases:

#### Al Débito:

¾ Las cuentas asociadas al valor de adquisición del activo fijo. Por el valor de adquisición del mismo.

#### Al Haber:

- $\triangleright$  A la cuentas asociada a la reposición acumulada del activo. Por la reposición acumulada del mismo.
- ¾ A la cuenta de contrapartida del documento. Por el valor según libro o valor residual del activo.

**Ejemplo:** Se recibió de otra unidad contable un traspaso de una computadora de uso P4 con un valor de adquisición de \$ 850.00 y de reposición \$ 150.00 y la cuenta de contrapartida del documento es la 605 – 1 Operaciones entre dependencias en Activos Fijos.

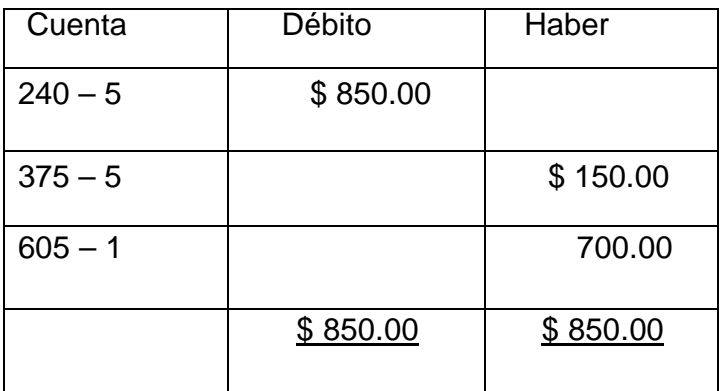

#### **III.2.2 Operaciones asociadas a las bajas de Activo Fijo.**

Estos tipos de documentos son los que en la configuración de los conceptos; ver codificadores, se estableció llevar a gasto el valor residual del mismo agrupando los documentos de baja por obsolescencia técnica, por deterioro, etc.

Su estructura es similar a la descrita en estructura de los documentos. Con la excepción de que para este tipo de documento, las cuentas de contrapartida del documento deben ser cuentas de inversión estatal para las bajas de activos de aquellas empresas que no son presupuestadas ni tienen capital propio, las cuales deben de aportar al presupuesto un porciento del valor residual.

Si las obligaciones de aporte al presupuesto se realizan desde este Sistema, éstas se realizarán automáticamente en el momento en que se confirme el documento.

#### **Como contabilizar las bajas de activos fijos:**

En nuestra unidad que se aporta un porciento de las bajas al Presupuesto del Estado se le realizan los siguientes pases:

#### Al Débito:

¾ A la cuenta asociada a la reposición acumulada del activo. Por la reposición

acumulada del mismo.

¾ A la cuenta de gasto asociada al activo. Por valor según libro o valor residual del activo.

## Al Haber

 $\triangleright$  A las cuentas asociadas al valor de adquisición del activo fijo. Por su valor de adquisición. Simultáneamente si tiene que realizar aporte al Presupuesto del Estado, y está vinculado con el Sistema de Finanzas para la creación de la obligación de aporte se realiza el siguiente pase:

#### Al Débito

¾ A la cuenta de contrapartida del documento. Por el valor según libro o valor residual del activo.

## Al Haber

- $\triangleright$  A la cuenta de aporte al presupuesto o cuenta auxiliar para el aporte al presupuesto. Por el porciento a aportar del valor residual.
- ¾ A la cuenta de provisión para inversión. Por el resto del valor residual menos el valor del porciento aplicado.

**Ejemplo:** Se recibió la autorización reprocesar la baja de una computadora P4 con un valor de adquisición de \$850.00, y de reposición \$150.00, y la cuenta de contrapartida del documento es la 602 – 1 Bajas en activos fijos, y aporta al presupuesto el 90% del valor residual y cuyas cuentas son Cuenta auxiliar para el aporte 440 – 8, pues está vinculado con Finanzas. 491 – 1, la cuenta de provisión para inversiones. La cuenta asociada al centro de costo 080 dirección, es 823 – 1 Gastos de dirección.

Los pases quedan de la siguiente forma en el Sistema de Activos.

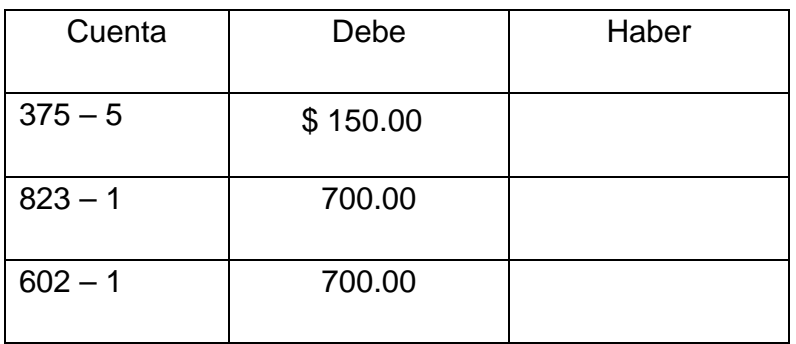

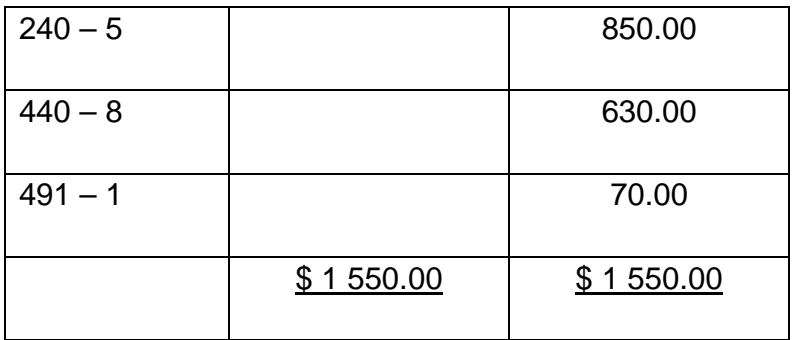

Para el caso de la cuenta de gastos está hará los pases en los registros anexos de gastos al centro de costo 080 por el subelemento de gasto asociado a la reposición por el valor residual del mismo.

#### **III.2.3 Operaciones asociadas a las ventas de Activo Fijo**

Este tipo de documento además de las características y propiedades vistas en la estructura general de los documentos, tiene las propiedades adicionales siguientes:

#### Encabezado del documento

Las cuentas de contrapartida del documento: En este caso las cuentas deben ser cuentas de cobros, si se está vinculado con el Sistema de Finanzas y las Obligaciones de cobros de las ventas de activos se realizan desde este sistema, entonces se debe asignar a los documentos las cuentas transitorias utilizadas para realizar las obligaciones a Finanzas.

También se pide el Cliente para la posterior obligación y el número de factura que originó la venta de activos.

#### Barra de Herramientas

La Barra de Herramientas para este tipo de documento es similar a la descrita en Estructura General.

Donde: Si se está vinculado con el Sistema de Finanzas se pueden realizar las obligaciones de pagos desde este sistema presionando el botón <sup>[字]</sup>., mostrándose la vista de obligaciones creadas para ese documento.

En el desglose de los activos además del número de inventario del activo, se captura el valor de la venta del mismo para su contabilización. Moneda en que se realizara la transacción si las obligaciones de aporte al presupuesto se realizan desde este sistema, las mismas se crearán automáticamente en el momento en que se confirme el documento.

#### **Como contabilizar las ventas de activos fijos:**

Para el caso en que las empresas no son presupuestadas ni tienen capital propio, y aportan un porciento de las ventas al Presupuesto del Estado, la contabilización se realiza en dependencia del valor residual y el valor de venta.

1. Caso cuando el valor de la venta es superior al valor residual del mismo. Se le realizan los siguientes pases:

#### Al Débito:

- ¾ A la cuenta asociada a la reposición acumulada del activo. Por la reposición acumulada del mismo.
- ¾ A la cuenta de inversión para la ventas de activos. Por valor según libro o valor residual del activo.

 $\triangleright$  A la cuenta de contrapartida del documento. Por el valor de venta del activo.

#### Al Haber

- ¾ A las cuentas asociadas al valor de adquisición del activo fijo. Por el valor de adquisición del mismo.
- ¾ A la cuenta de ingreso por las ventas de activos Por la diferencia entre el valor de venta y el valor residual.

Simultáneamente, si tiene que realizar aporte al Presupuesto del Estado y está vinculado con el Sistema de Finanzas, para la creación de la obligación de aporte se realiza el siguiente pase.

## Al Haber

- ¾ A la cuenta de aporte al presupuesto por la venta o cuenta auxiliar para el aporte al presupuesto. Por el porciento a aportar de la venta del valor residual.
- ¾ A la cuenta de provisión para inversión. Por el resto del valor residual menos el valor del porciento aplicado.
- 2. Caso cuando el valor de la venta es inferior al valor residual del mismo. Se le realizan los siguientes pases:

#### Al Débito:

- $\triangleright$  A la cuenta asociada a la reposición acumulada del activo. Por la reposición acumulada del mismo.
- ¾ A la cuenta de inversión para las ventas de activos. Por valor según libro o valor residual del activo.
- $\triangleright$  A la cuenta de contrapartida del documento. Por el valor de venta del activo.
- ¾ A la cuenta de pérdida por venta de activos fijos. Por la diferencia entre el valor de venta y el valor residual.

## Al Haber

¾ A las cuentas asociadas al valor de adquisición del activo fijo. Por su valor de adquisición. Simultáneamente, si tiene que realizar aporte al Presupuesto del Estado y está vinculado con el Sistema de Finanzas, para la creación de la obligación de aporte se realiza el siguiente pase.

#### Al Haber

- ¾ A la cuenta de aporte al presupuesto por la venta o cuenta auxiliar para el aporte al presupuesto. Por el porciento a aportar de la venta del valor residual.
- ¾ A la cuenta de provisión para inversión. Por el resto del valor residual menos el valor del porciento aplicado.
- 3. Caso cuando el valor de la venta es igual al valor residual del mismo. Se le realizan los siguientes pases:

## Al Débito:

- ¾ A la cuenta asociada a la reposición acumulada del activo. Por la reposición acumulada del mismo.
- ¾ A la cuenta de inversión para las ventas de activos. Por valor según libro o valor residual del activo.
- $\triangleright$  A la cuenta de contrapartida del documento. Por el valor de venta del activo.

#### Al Haber

¾ A las cuentas asociadas al valor de adquisición del activo fijo. Por su valor de adquisición. Simultáneamente, si tiene que realizar aporte al Presupuesto del Estado y está vinculado con el Sistema de Finanzas, para la creación de la obligación de aporte se realiza el siguiente pase.

#### Al Haber

- ¾ A la cuenta de aporte al presupuesto por la venta o cuenta auxiliar para el aporte al presupuesto. Por el porciento a aportar de la venta del valor residual.
- ¾ A la cuenta de provisión para inversión. Por el resto del valor residual menos el valor del porciento aplicado.

## **Ejemplo:**

Se recibió la autorización de reprocesar la venta de una computadora P4 con un valor de adquisición de 850.00 \$, y de reposición 150.00 \$, y la cuenta de contrapartida del documento es la 603 – 1 Ventas en activos fijos, y aporta al presupuesto el 90% del valor residual y cuyas cuentas son Cuenta auxiliar para el aporte 440 – 8, pues está vinculado con Finanzas. 491 – 1, la cuenta de provisión para inversiones. La cuenta asociada al centro de costo 080 Dirección es 823– 1 Gastos de dirección. El cual tiene una cuenta de ingreso por las ventas de activos fijos, la 954– 1, y de pérdida en venta de activo fijo, la 836 – 1, la cuenta de contrapartida del documento es 002

## **Por encima del valor residual**

Los pases quedarían de la siguiente forma en el Sistema de Activos para el caso en que se venda en 800.00:

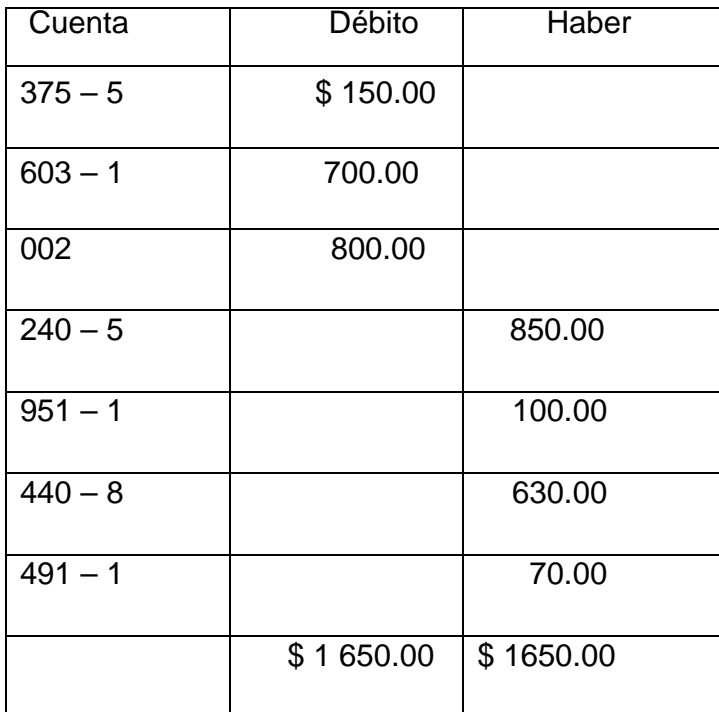

## **Inferior al valor residual**

Los pases quedarían de la siguiente forma en el Sistema de Activos Fijos para el caso en que se venda en 600.00:

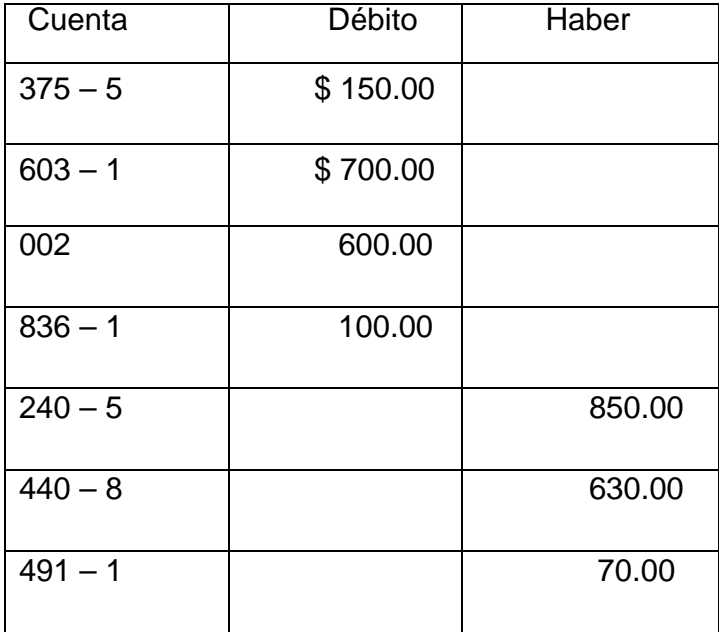

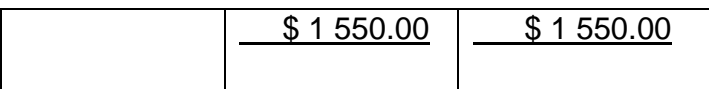

#### **III.2.4 Modificación del grupo de Activos Fijos**

Este tipo de documento además de las características y propiedades señaladas en la estructura general de los documentos, tiene la propiedad adicional siguiente: se pide el Número de Inventario del activo, también se muestra el grupo de activos al que pertenece y se muestra una lista para que se escoja el nuevo grupo.

En este tipo de documento no se necesita cuenta de contrapartida, porque las cuentas están asignadas a cada grupo.

Otra de las características de este tipo de documento que cambia respecto a los otros es: que en el desglose, lo que aparece son las propiedades adicionales que tiene el activo respecto al grupo a que pertenece y se muestra para que se pongan los nuevos valores a las propiedades del nuevo grupo.

#### **Como contabilizar los cambios de grupos de activos:**

Se le realizan los siguientes pases:

#### Al Débito:

- ¾ A la cuenta asociada a la reposición acumulada del grupo de activo anterior. Por la reposición acumulada del mismo.
- ¾ A la cuenta asociada al valor del nuevo grupo de activo. Por el valor de adquisición del activo.

#### Al Haber

- ¾ A la cuenta asociada a la reposición acumulada del nuevo grupo de activo. Por su reposición acumulada.
- $\triangleright$  A la cuenta asociada al valor del grupo de activo anterior. Por el valor de adquisición del activo.

## **Ejemplo:**

Se desea cambiar de grupo una computadora P4 con un valor de adquisición de 850.00 \$, y de reposición 150.00 \$, del grupo 7 Muebles y accesorios de oficina, para el grupo 5 Máquina y equipos especiales donde las cuentas asociadas al valor y a la reposición del grupo 5 es 240 – 5 y 375 – 5; y 240 – 7 y 375-7 las del grupo 7 respectivamente.

Los pases quedarían de la siguiente forma en el Sistema de Activos:

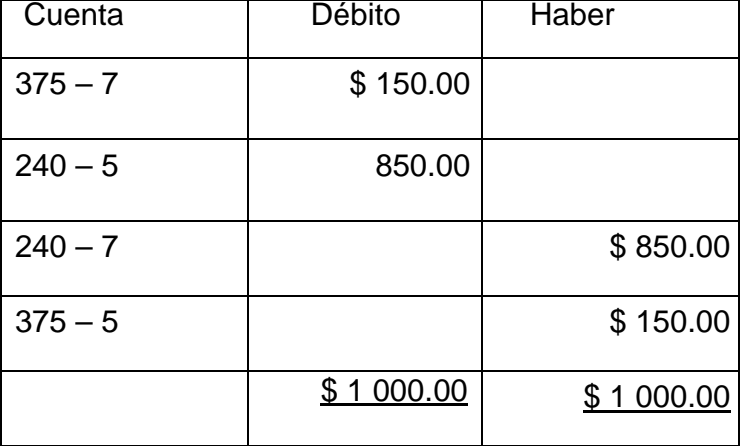

#### **Modificación del valor**

Aunque el valor de adquisición de un activo fijo nunca debe cambiar, existen empresas nacionales que se dedican a realizar evaluaciones a los activos, lo que se conoce como valuación, o una baja parcial o incluso hasta por una reparación. Por todos estos motivos se creó este tipo de documento que tiene en su encabezamiento la misma Estructura general de los documentos, las cuentas de contrapartida del documento deben ser cuentas configuradas en dependencia de lo que se esté realizando para su contabilización.

En el desglose de los activos se pide el número de inventario, se muestra el valor anterior y se permite capturar el nuevo valor.

Es importante aclarar que el valor total del activo tiene que ser siempre mayor que cero. Esto quiere decir que si se trabaja con las dos monedas se puede pasar el valor de una moneda a la otra.

#### **Como contabilizar los movimientos de cambio de valor de un activo:**

La contabilización de este tipo de documento está en dependencia de la diferencia existente entre el valor anterior y el nuevo actual.

Diferencia de Valor (DV) = Valor Anterior – Valor Actual. Si DV >0 el cambio es de disminución del valor.

Si DV<0 el cambio es de aumento del valor.

Si fuera de disminución del valor se le realizarán los siguientes pases:

#### Al Débito:

¾ A la cuenta de contrapartida del documento. Por la diferencia de valor del activo Al Haber

 $\triangleright$  A la cuenta asociada al valor del activo. Por la diferencia de valor del activo Si fuera de aumento del valor se le realizarán los siguientes pases:

#### Al Débito:

 $\geq$  A la cuenta asociada al valor del activo. Por la diferencia de valor del activo Al Haber

 $\triangleright$  A la cuenta de contrapartida del documento. Por la diferencia de valor del activo

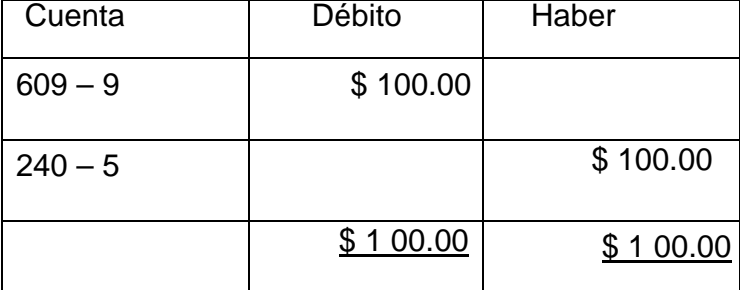

#### **Modificación de la reposición**

A diferencia de los movimientos de cambio de valor, es muy probable que ocurran las revalorizaciones de los activos, con este fin se creó este tipo de documento, similar a los otros documentos (ver estructura de los documentos) en su encabezado, donde las cuentas de contrapartida del documento deben ser cuentas configuradas en dependencia de lo que se esté realizando para su contabilización.

En el desglose de los activos se pide el número de inventario, se muestra la depreciación acumuladas se permite capturar la nueva depreciación con que se quedará el medio. Es importante aclarar que en este caso la depreciación acumulada del activo puede ser cero.

#### **Como contabilizar los movimientos de cambio de reposición de un activo:**

La contabilización de este tipo de documento esta en dependencia de la diferencia existente entre el valor anterior y el actual.

Diferencia en la Reposición Acumulada (DR) = Reposición Anterior – Reposición Actual.

Si DR < 0 el cambio es de disminución de la reposición. Si DR > 0 el cambio es de aumento de la reposición.

Si fuera de disminución de la reposición se le realizarán los siguientes pases:

#### Al Débito:

¾ A la cuenta asociada a la reposición del activo. Por la diferencia de la reposición del activo.

#### Al Haber:

¾ A la cuenta de contrapartida del documento. Por la diferencia de la reposición del activo.

Si fuera de aumento de la reposición se le realizarán los siguientes pases:

#### Al Débito:

¾ A la cuenta de contrapartida del documento. Por la diferencia de la reposición del activo.

#### Al Haber

¾ A la cuenta asociada a la reposición del activo. Por la diferencia de la reposición del activo.

#### **Ejemplo:**

Producto a la terminación de la vida útil una computadora P4 con un valor de adquisición de \$ 850.00 , y una reposición acumulada de \$ 850.00 , se decidió realizarle una revalorización a este medio de un 15% de su valor (127.50 \$), él mismo perteneciente al grupo 5 cuya cuenta asociada a la revalorización es 375 – 5, y la cuenta de contrapartida del documento la 609 – 8, revalorizaciones realizadas

Los pases quedarían de la siguiente forma en el Sistema de Activos:

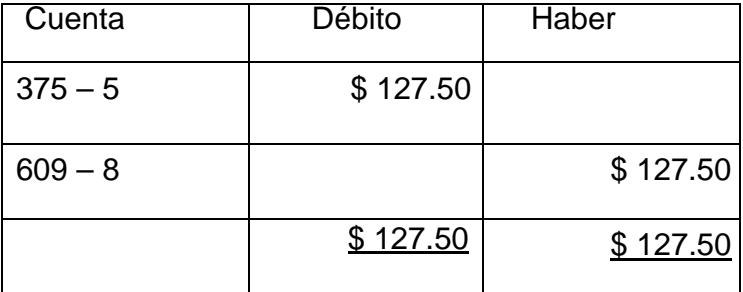

## **Documento de amortización**

Como realizar este documento:

1. Una vez que se haya iniciado el procesamiento Ud. debe definir los porcientos de cada centro de costo a amortizar por periodos, en la opción de ciclos de amortización de la barra de menú Proceso, o presionando el botón <sup>o</sup> de la Barra de Herramientas del Sistema. Este paso es importante pues este porciento se tomará para la realización del cálculo.

2. Tener definido un concepto de documento del tipo Amortización en Codificadores/Conceptos

3. Por la opción Amortizar de la barra de menú Proceso o presionando el botón <sup>%</sup> de la Barra de Herramientas del Sistema.

Este documento se puede realizar diariamente o una sola vez por periodo, en dependencia de cómo esté declarado en la Configuración del sistema.

Si está declarado Diario, el Sistema no controlará la realización del mismo en el periodo, esta opción es recomendada para las empresas que amortizan en un periodo dado o las que lo hacen diariamente.

Si está declarada que la realiza el primer día del periodo o el último día del periodo. El Sistema chequeará que se realice y será de carácter obligatorio la realización del mismo en la fecha dada y por la opción de cambiar fecha de procesamiento del menú Sistema. Se validará la realización del mismo. Solo se podrá realizar una vez en el periodo, es recomendada para todas las empresas que amortizan una vez en cada periodo. El documento mostrará de tres formas el desglose de la depreciación y reparación capital las cuales son:

- ¾ Desglose de activo: Es la depreciación y reparación del periodo por cada activo fijo.
- ¾ Consolidado por área: Es el consolidado de la depreciación y reparación capital por áreas de responsabilidad.
- ¾ Consolidado por centro de costos: Es el consolidado de la depreciación y reparación capital por centro de costo.

Estos datos no podrán modificarse, si se tiene más de un método de amortización en sus activos, en el documento se mostrará por separado el resultado de cada método, para los que tengan el método por unidades de producción para cada activo perteneciente a dicho método se le capturará la producción real del mes, procediendo a calcular la depreciación presionando el

botón de la Barra de Herramientas del documento. Si en la Configuración del sistema está declarado que aporta la depreciación al Presupuesto del Estado y éste está vinculado con el Sistema de Finanzas, entonces en el proceso de confirmación del documento se realizarán las obligaciones de finanzas.

Para más información sobre la contabilización de este tipo de documento ver como contabiliza los documentos de amortización en esta ayuda.

La contabilización de este tipo de documento esta muy ligada a la configuración de la unidad.

Hay que tener los siguientes aspectos en consideración.

- 1. Si la empresa crea provisiones para inversiones.
- 2. Si la empresa aporta un porciento dado al Presupuesto del Estado.
- 3. Si la empresa amortiza las reparaciones capitales.

En base a esos datos se realizan los siguientes pases:

#### Al Débito:

¾ Se realizan los pases a las cuentas de gastos asociadas al activo. Así como los pases al registro anexo de gasto por cada centro de costo asociado al activo al respectivo subelemento de gasto de reposición por el valor depreciado en el periodo.

Este pase se realiza siempre.

- $\triangleright$  Si la empresa cumple con el aspecto 1:
- ¾ Se realiza el pase a la cuenta de inversión para depreciación de activos fijos, por el valor total de la depreciación del periodo en el documento.

Si la unidad cumple con el aspecto 3:

¾ Se realizan los pases a las cuentas de gastos asociadas al activo. Así como los pases al registro anexo de gasto por cada centro de costo asociado al activo al respectivo subelemento de gasto de reparación por el valor de reparación

#### Al Haber

¾ Se realiza el pase a la cuenta de reposición acumulada, por el valor depreciado en el periodo.

Este pase se realiza siempre.
Si la empresa cumple con los aspectos 1 y 2:

- ¾ En dependencia del porciento de aporte de la depreciación. Se realiza el pase a las cuentas de aporte al presupuesto o a la cuenta transitoria del aporte, por el valor de la reposición que representa el porciento de aporte.
- ¾ Se realiza el pase a la cuenta de provisión por el porciento a acumular del valor de la reposición

Si la empresa cumple con el aspecto 3:

¾ Se realiza el pase a la cuenta de reparación capital por el valor total de reparación.

**Ejemplo:** Para el siguiente ejemplo se va a tener en cuenta que la empresa cumple los aspecto 1,2; no cumple con el aspecto 3.

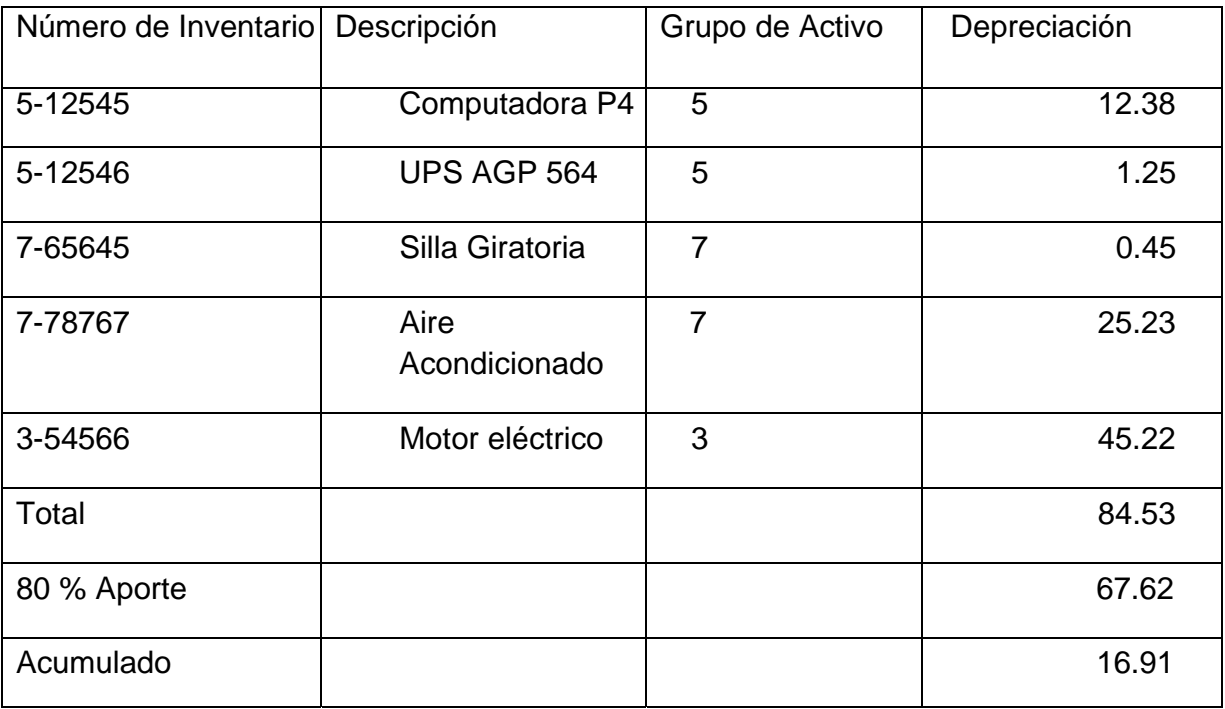

El documento de amortización de una empresa es:

Donde las cuentas de reposición para los grupos son las siguientes: 375 – 5 para el grupo 5, 375 – 7 para el 7 y 375 – 3 para el 3, la cuenta de aporte al presupuesto es 440  $-$  1, la de provisión para inversiones es 494 – 1, la de inversión para depreciación es

600 – 2 y todos los medios se encuentran en el centro de costo 080 y pertenecen a la cuenta de gasto 823 – 1, el subelemento de gasto para la depreciación es 710, con estos datos los pases hacia la contabilidad, con un porciento de aporte del 80.0%, quedaría:

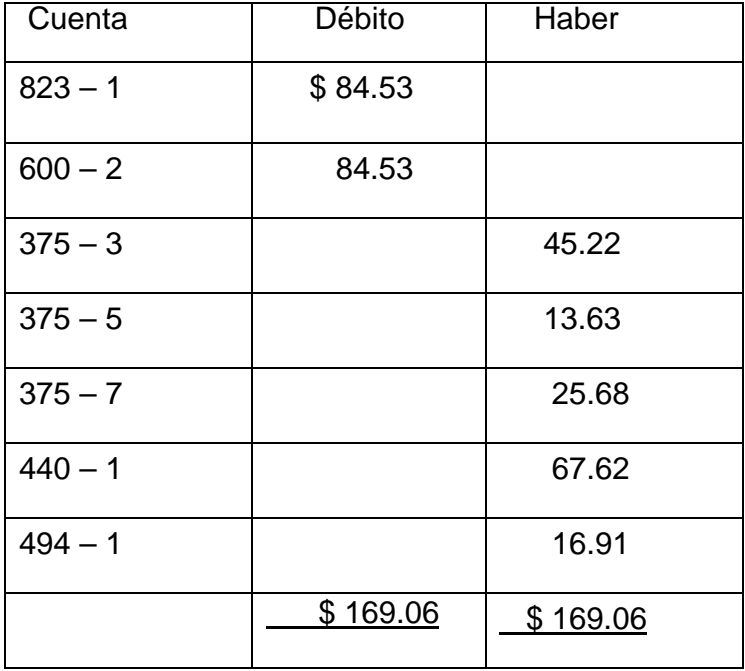

Se definieron los pasos a seguir para la contabilización de los registros contables asociadas a las altas, bajas y ventas del Subsistema de Activo Fijo Tangible aplicando el sistema informativo VERSAT SARASOLA.

## **CONCLUSIONES**

A partir de las reflexiones teóricas y el conjunto de métodos científicos utilizados se arribaron a las siguientes conclusiones:

- Los fundamentos teóricos metodológicos permitieron sistematizar información relacionada con las normas y procedimientos de sistemas automatizados y las diferentes vertientes que se utilizan en Cuba y el extranjero, además de recopilar datos sobre el procedimiento para el registro y control de los Activos Fijos establecidos en el país.
- La exploración realizada como herramienta diagnóstico permite revelar que en la UEB Tecnoazúcar de Sancti Spíritus no existe un software capaz de garantizar el control y registro de las operaciones relacionadas con el subsistema de Activo Fijo.
- Se propone la aplicación del sistema de información contable VERSAT que permitió controlar y registrar las operaciones relacionadas con los Activos Fijos.
- A través del vínculo de la práctica contable con la efectividad de los sistemas informáticos en una herramienta única que garantiza que los empleados del área contable logren mayor efectividad en su trabajo. Para ello se tuvieron en cuenta los procesos básicos que se efectúan en los sistemas de información como son las opciones de entrada de datos y las opciones que garantizan la consulta de esta información.

### **RECOMENDACIONES**

- ¾ Aplicar el software propuesto para el control y registro de las operaciones relacionadas con los Activos Fijos como continuidad de la presente investigación.
- ¾ Supervisar y monitorear los resultados de la aplicación del sistema de información contable
- ¾ Continuar el estudio del tema de investigación que logre mejoras en la aplicación del Subsistema de Activos Fijos Tangibles.

#### **BIBLIOGRAFÍA**

- 1. Bieger, J. Manual Moderno de Contabilidad. México. Editorial MC GRAW HILL. 1980.
- 2. Booch, G.; Rumbaugh J.; Jacobson I. El Lenguaje Unificado de Modelado. Addison – Wesley, Madrid, 2000.
- 3. Buckland, M. Information and Information System. New York. Greenwood Press, 1991. 225 pp.
- 4. Catacora, F. Sistemas y Procedimientos Contables. Caracas. Editorial MC GRAW HILL. 1996.
- 5. Finney, H. Curso de Contabilidad. Introducción. Tomo I. 3ra Edición. México. 1982.
- 6. Fournier, L. Mercancía de fin de Milenio. ''información y conocimiento'', [en línea]. Disponible en URL http://www.monografias.com. 1-12 pp.
- 7. García Gutiérrez, A., L. Introducción a la documentación informativa. Alcalá de Guadaira, Sevilla: MAD, 1998. 123 pp.
- 8. Gigch, J. Teoría General de Sistemas. Prentice-hall, México, 1981. 607 pp.
- 9. Gómez C., G. Sistemas Administrativos Análisis y Diseño. MC GRAW HILL Interamericana Editores, S.A. México DF. 1ra Edición. 1997.
- 10. Grudnitski, B. Diseño de sistemas de información. Limusa, México. 1999. 985 pp.
- 11. Guerrero, C. Ingeniería del software, [en línea], 2005. Disponible en: http://www.monografias.com/trabajos15/ingenieria-software/ingenieriasoftware.shtml#CONCEP#CONCEP.
- 12. Hautrive, C. Computación un viaje por el progreso, Editorial Ciéntifico-Técnica, 1995.
- 13. Jacobson, I; Booch, G., y Rumbaugh, J. El proceso unificado de desarrollo de software, 2t. Félix Varela, La Habana. 2004.
- 14. Kendall, K. y Kendall, J. Análisis y diseño de sistemas. Tercera Edición. Prentice-Hall. México, 1997. 913 pp.
- 15. Korth, Henry F. y Silberschatz, Abraham. Análisis y Diseño de Sistemas.

Segunda Edición. Mc Graw Hill.

- 16. León Santos, M. Gestión de proyectos de sistemas de información. Editorial Félix Varela, La Habana, 2004. 144 pp.
- 17. Manual Usuario V-S Activos Fijos versión 2.0.
- 18. Muñoz Cruz, V.: Gestión y planificación de sistemas de servicios de información. Alcalá de Guadaira, Sevilla: MAD, 1998. 509 pp.
- 19. Partido Comunista de Cuba. *Lineamientos de la política económica y social de Cuba*. VI Congreso del PCC. 2011.
- 20. Piattini, Mario; Adoración de Miguel, Marcos, Esperanza. Diseño de bases de datos relacionales. Editorial Alfaomega.
- 21. Pojuán, G. Sistemas de información: principios y aplicaciones. Editorial Félix Varela, La Habana. 2004. 126 pp.
- 22. Pressman, R. Ingeniería del Software, un enfoque practico. Madrid, Mc Graw Hill. 2001.
- 23. Presuman, Roger S. Ingeniería del Software. Cuarta Edición. Mc Graw Hill.
- 24. Sánchez, H. A. Cómo iniciar los proyectos de información, [en línea]. Disponible en: http://www.monografias.com/trabajos7/sisinf/sisinf.shtml.
- 25. Sanders, Donald. Informática: presente y futuro. Tercera Edición. Editorial McGraw Hill. México. 1990.
- 26. Seen, J. Análisis y diseño de sistemas. Ediciones Cubanas. La Habana. 1990. 400 pp.
- 27. Serrano, C. La contabilidad en la era de la información, [en línea]. Disponible en: http://www.5campus.org/leccion/introducc. 2005.
- 28. Silva, J. Fundamentos de la Contabilidad I. Ediciones CO-BO. 1990.
- 29. Tovar, C. CONTABILIDAD I. Introducción de la Contabilidad. Editorial Diana. 1977
- 30. Villardefrancos, M.: Análisis de sistemas. Editorial Félix Varela, La Habana. 2004. 126 pp.

# **ANEXOS**

## **ESTRUCTURA ORGANIZATIVA DE LA UEB TECNOAZUCAR S.S**

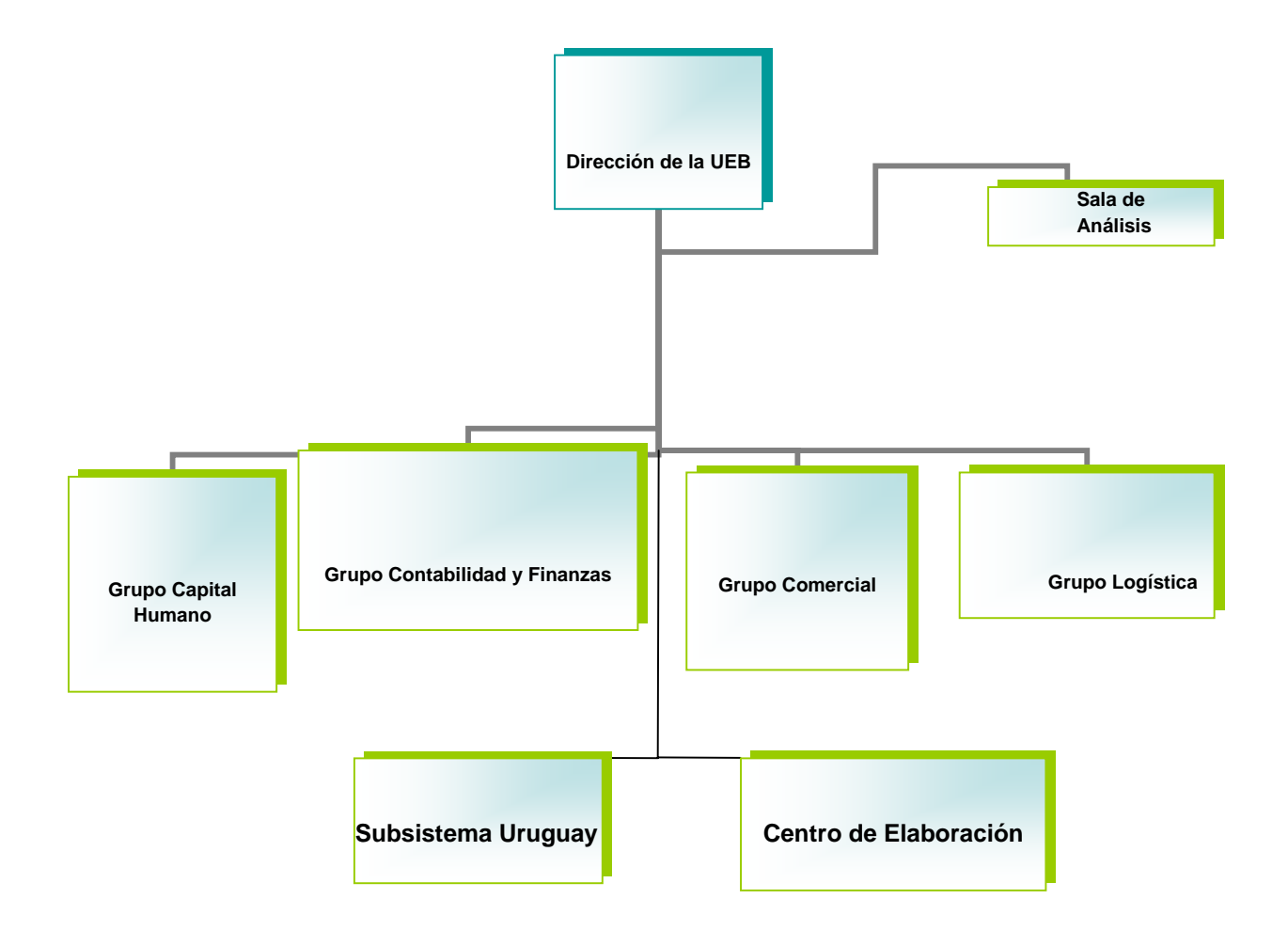